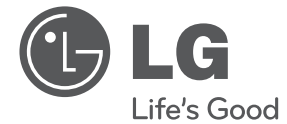

# **РУКОВОДСТВО ПО ЭКСПЛУАТАЦИИ DVD Hi-Fi минисистема с караоке**

**Перед началом работы внимательно прочитайте и сохраните данное руководство.**

DM5620K (DM5620K, DMS5620V, DMS5620W)

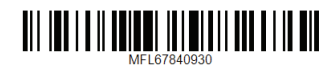

 $\overline{\phantom{a}}$ 

I

## <span id="page-2-0"></span>**Информация по технике безопасности**

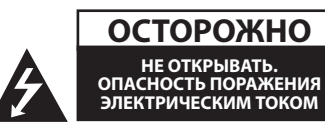

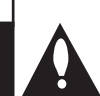

**ОСТОРОЖНО:** ЧТОБЫ СНИЗИТЬ РИСК ПОРАЖЕНИЯ ЭЛЕКТРИЧЕСКИМ ТОКОМ НЕ СНИМАЙТЕ КОРПУС (ИЛИ ЗАДНЮЮ КРЫШКУ) ВНУТРИ НЕТ ДЕТАЛЕЙ, ПРИГОДНЫХ ДЛЯ РЕМОНТА ПОЛЬЗОВАТЕЛЕМ. ДЛЯ ПРОВЕДЕНИЯ РЕМОНТА ОБРАТИТЕСЬ К КВАЛИФИЦИРОВАННОМУ СПЕЦИАЛИСТУ.

Символ молнии в равностороннем треугольнике оповещает пользователя о наличии неизолированного опасного напряжения в корпусе изделия, величина которого может создать опасность удара электрическим током для персонала.

Восклицательный знак в равностороннем треугольнике оповещает пользователя о наличии важных эксплуатационных и сервисных инструкций в документации, поставляемой с изделием.

**ВНИМАНИЕ!** ВО ИЗБЕЖАНИЕ ВОЗГОРАНИЯ ИЛИ ПОРАЖЕНИЯ ЭЛЕКТРИЧЕСКИМ ТОКОМ НЕ ПОДВЕРГАЙТЕ ИЗДЕЛИЕ ВОЗДЕЙСТВИЮ ВЛАГИ.

**ВНИМАНИЕ!** Не допускается монтаж изделия в тесном пространстве, таком, как книжный шкаф, или аналогичном месте.

#### **ОСТОРОЖНО:** Не перекрывайте

вентиляционные отверстия. Монтируйте изделие согласно инструкциям изготовителя.

Прорези и отверстия в корпусе предназначены для вентиляции и обеспечения надежной работы, а также для защиты от перегревания. Не допускайте перекрывания вентиляционных отверстий, помещая изделие на кровать, диван, ковер или аналогичные поверхности. Изделие не допускается монтировать во встроенном варианте, например в книжном шкафу или в стойке, если только не обеспечена надлежащая вентиляция согласно инструкциям изготовителя.

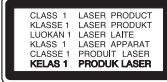

**ОСТОРОЖНО:** В целях надлежащего использования устройства внимательно прочтите и сохраните данное руководство пользователя. Для проведения ремонта обращайтесь в авторизованный сервисный центр. Применение иных пультов управления, настроек и режимов работы, чем те, что указаны ниже, может привести к появлению вредного радиационного излучения. Для предотвращения прямого облучения лазерным пучком запрещается открывать корпус изделия.

#### **Меры предосторожности при использовании шнура питания**

Большинство предметов бытовой техники рекомендуется подключать к выделенной сети.

Выделенная сеть – это сеть без ответвлений с одной розеткой, от которой питается только одно устройство. Более подробная информация дана в спецификации устройства. Не перегружайте розетки. Поврежденные, ослабленные, перегруженные розетки, удлинители, изношенные шнуры питания с поврежденной изоляцией вызывают опасность возгорания или поражения электрическим током. Регулярно осматривайте шнур питания Вашего устройства. При наличии износа или повреждения отсоедините его от сети и замените на аналогичный в авторизованном сервисном центре. Обеспечьте защиту шнура от физических или механических воздействий (скручивания, изгибания, защемления). Особое внимание обращайте на вилку, розетки и место соединения шнура и устройства. Для отключения питания выньте вилку шнура из розетки. Устанавливайте устройство так, чтобы вилка находилась в зоне прямого доступа.

**1**

Устройство оснащается съемными батарейками или аккумулятором.

**Безопасный способ извлечения элементов питания:** Для смены элементов питания

выполняйте действия по установке в обратном порядке. Во избежание загрязнения окружающей среды или причинения вреда здоровью людей или животных выбрасывайте элементы питания в упаковке в специально предназначенные для этого емкости. Не выбрасывайте элементы питания вместе с бытовыми отходами. Элементы питания не должны подвергаться воздействию чрезмерно высокой температуры, в частности, прямому воздействию солнечных лучей, огня или аналогичным воздействиям.

**ОСТОРОЖНО:** Не допускается попадание воды на аппаратуру (капель или брызг); не допускается установка на аппаратуру сосудов, наполненных жидкостью, напр., ваз.

#### **Утилизация старого бытового прибора**

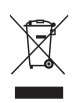

- 1. Символ на устройстве, изображающий перечеркнутое мусорное ведро на колесах, означает, что на изделие распространяется Директива 2002/96/CE.
- 2. Все электрические и электронные устройства следует утилизировать отдельно от бытового мусора, в специальных местах сбора, назначенных правительственными или местными органами власти.
- 3. Правильная утилизация старого оборудования поможет предотвратить потенциально вредное воздействие на окружающую среду и здоровье человека.
- 4. Для получения более подробных сведений об утилизации оборудования обратитесь в администрацию города, службу, занимающуюся утилизацией или в магазин, где был приобретен продукт.

#### **Утилизация старых батарей и аккумуляторов**

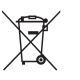

- 1. Символ на батарее или аккумуляторе, изображающий перечеркнутое мусорное ведро на колесах, означает, что на изделие распространяется Директива 2006/66/EC.
- 2. Данный символ может быть совмещен со значком химического элемента: ртути (Hg), кадмия (Cd) или свинца (Pb), если батарея содержит более 0,0005% ртути, 0,002% кадмия или 0,004% свинца.
- 3. Все аккумуляторы и батареи следует утилизировать отдельно от бытового мусора, в специальных местах сбора, назначенных правительственными или местными органами власти.
- 4. Правильная утилизация старых батарей и аккумуляторов поможет предотвратить потенциально вредное воздействие на окружающую среду и здоровье человека.
- 5. Для получения более подробных сведений об утилизации батарей и аккумуляторов обратитесь в администрацию города, службу, занимающуюся утилизацией или в магазин, где был приобретен продукт.

**1**

#### **Авторские права**

Запрещается несанкционированное копирование, передача в эфир, показ, трансляция по кабельной сети, публичное воспроизведение или использование материалов, охраняемых авторским правом. Устройство обладает функцией защиты от копирования, разработанной Macrovision. Некоторые диски содержат сигналы защиты от копирования. При записи и проигрывании дисков изображение будет искажено. Данное устройство работает по технологии защиты авторского права, охраняемой патентом США и другими правами на интеллектуальную собственность. Использование данной технологии защиты авторского права должно осуществляться с разрешения компании Macrovision. Технология предназначена только для домашнего и другого ограниченного пользования, если иное не установлено компанией Macrovision.опирование или разборка изделия запрещена.

ВНИМАНИЕ: НЕ ВСЕ ТЕЛЕВИЗОРЫ ВЫСОКОЙ ЧЕТКОСТИ ПОЛНОСТЬЮ СОВМЕСТИМЫ С УСТРОЙСТВОМ. ЭТО МОЖЕТ ИСКАЖАТЬ ИЗОБРАЖЕНИЕ. В СЛУЧАЕ ПРОБЛЕМ С СИГНАЛОМ ПРОГРЕССИВНОЙ РАЗВЕРТКИ 525 ИЛИ 625 РЕКОМЕНДУЕТСЯ ПЕРЕКЛЮЧИТЬ КАБЕЛЬ НА ВЫХОД «СТАНДАРТНУЮ ЧЕТКОСТЬ». ПРИ ВОЗНИКНОВЕНИИ ВОПРОСОВ, СВЯЗАННЫХ С СОВМЕСТИМОСТЬЮ ТЕЛЕВИЗОРОВ С ДАННОЙ МОДЕЛЬЮ И РАЗВЕРТКОЙ 525p И 625p, ОБРАЩАЙТЕСЬ В НАШ ЦЕНТР ОБСЛУЖИВАНИЯ КЛИЕНТОВ.

Для того чтобы диски могли воспроизводиться на проигрывателях LG, необходимо установить вариант [Mastered] при форматировании перезаписываемых дисков. При выборе варианта Live File System последующее воспроизведение на проигрывателях LG невозможно. (Mastered / Файловая система LFS: система форматирования дисков для Windows Vista)

## **Содержание**

#### **[1 Начало](#page-2-0) работы**

- [3 Информация](#page-2-0) по технике безопасности
- [8 Уникальные](#page-7-0) характеристики
- 8 Прямая запись на [USB-носители](#page-7-0)
- [8 –](#page-7-0) AUTO DJ
- [8 Дополнительные](#page-7-0) принадлежности
- [8 Введение](#page-7-0)
- 8 [Воспроизводимые](#page-7-0) диски
- $8 -$  [Отображение](#page-7-0) символа  $\&$  на экране
- 9 Символы, [используемые](#page-8-0) в данном [руководстве](#page-8-0)
- 9 [Региональные](#page-8-0) коды
- 9 Требования к [воспроизводимым](#page-8-0) фай[лам](#page-8-0)
- 9 Требования к [музыкальным](#page-8-0) файлам [MP3/WMA](#page-8-0)
- 9 Совместимые [USB-устройства](#page-8-0)
- 10 Требования к [USB-устройствам](#page-9-0)
- 10 Требования к файлам [изображений](#page-9-0)
- 10 [Требования](#page-9-0) к файлам DivX
- 11 Пульт [станционного](#page-10-0) управления
- [13 Верхняя](#page-12-0) панель
- [14 Передняя](#page-13-0) панель
- [16 Задняя](#page-15-0) панель

#### **[2 Подключение](#page-16-0)**

- [17 Подключение](#page-16-0) к динамикам
- 17 [Подключение](#page-16-0) динамиков к проигры[вателю](#page-16-0)
- [17 Подключение](#page-16-0) антенны
- [18 Подключение](#page-17-0) к телевизору
- 18 [Подключение](#page-17-0) видео
- 19 [Подключение](#page-18-0) к источнику компонентного [видеосигнала](#page-18-0)
- [19 Подключение](#page-18-0) дополнительного обо[рудования](#page-18-0)
- 19 [Подключение](#page-18-0) к разъему AUX IN
- 20 [Подключение](#page-19-0) устройств USB
- [20 Настройка](#page-19-0) базовых параметров
- 20 [Начальные](#page-19-0) параметры экранного меню (не [обязательно\)](#page-19-0)
- 21 [Отображение](#page-20-0) и выход из меню на[стройки](#page-20-0)
- 21 ЯЗЫК [ИНТЕРФЕЙСА](#page-20-0)
- 21 [ДИСПЛЕЙ](#page-20-0)
- [22 –](#page-21-0) ЗВУК
- 23 [БЛОКИРОВКА](#page-22-0) (родительский кон[троль\)](#page-22-0)
- 24 [ДОПОЛНИТЕЛЬНЫЕ](#page-23-0) СВЕДЕНИЯ

#### **[3 Эксплуатация](#page-24-0)**

- [25 Основные](#page-24-0) операции
- 25 Действия с [диском/USB](#page-24-0)[устройством](#page-24-0)
- [26 Другие](#page-25-0) операции
- 26 [Отображение](#page-25-0) информации о содер[жимом](#page-25-0)
- 27 [Отображение](#page-26-0) меню DVD-диска.
- 27 [Отображение](#page-26-0) заголовков диска [DVD](#page-26-0)
- 27 Выбор языка [субтитров](#page-26-0)
- 27 [Воспроизведение](#page-26-0) с повышенной [скоростью](#page-26-0)
- 27 [Воспроизведение](#page-26-0) с выбранного момента [времени](#page-26-0)
- 27 [Сохранение](#page-26-0) последнего эпизода
- 27 [Изменение](#page-26-0) набора символов для правильного [отображения](#page-26-0) субтитров DivX® [-опция](#page-26-0)
- 28 Программа [воспроизведения](#page-27-0)
- 28 Просмотр файлов с [изображениями](#page-27-0)
- 28 Просмотр файлов [изображений](#page-27-0) в режиме [слайд-шоу](#page-27-0)
- 28 [Настройка](#page-27-0) часов
- 29 [Использование](#page-28-0) проигрывателя в качестве [будильника](#page-28-0)
- 29 Настройка таймера [выключения](#page-28-0) [устройства](#page-28-0)
- 30 [Регулятор](#page-29-0) яркости
- 30 [Демонстрационный](#page-29-0) режим
- 30 Временное [отключение](#page-29-0) звука
- 30 [Экранная](#page-29-0) заставка
- 30 Выбор системы (не [обязательно\)](#page-29-0)
- 30 [Отображение](#page-29-0) информации о файле (ID3 [TAG\)](#page-29-0)
- 30 [Воспроизведение](#page-29-0) в режиме AUTO [DJ](#page-29-0)

**1**

**2**

**3**

**4**

**5**

- [31 Использование](#page-30-0) радиоприемника
- 31 [Прослушивание](#page-30-0) радио
- 31 [Программирование](#page-30-0) радиостанций
- 31 Удаление всех [настроенных](#page-30-0) стан[ций](#page-30-0)
- 31 Улучшение качества [радиоприема](#page-30-0) в [диапазоне](#page-30-0) FM
- [32 Настройка](#page-31-0) звука
- 32 Выбор режима [объемного](#page-31-0) звучания
- 32 [Настройка](#page-31-0) режима USER EQ
- [33 Дополнительные](#page-32-0) возможности
- 33 [Прослушивание](#page-32-0) музыки с внешнего [устройства](#page-32-0)
- 33 Запись на [устройство](#page-32-0) USB
- 34 [Использование](#page-33-0) режима караоке
- 35 [Использование](#page-34-0) микрофона
- 35 [Снижение](#page-34-0) уровня громкости вокала [исполнителя](#page-34-0)
- 36 Меню [караоке](#page-35-0)

## **[4 Устранение](#page-36-0) [неисправностей](#page-36-0)**

[37 Устранение](#page-36-0) неисправностей

### **[5 Приложение](#page-39-0)**

- [38 Региональные](#page-37-0) коды
- [39 Коды](#page-38-0) языков
- [40 Технические](#page-39-0) характеристики
- [42 Техническое](#page-41-0) обслуживание
- 42 Обращение с [устройством](#page-41-0)
- 42 [Примечания](#page-41-0) о дисках
- [42 Товарные](#page-41-0) знаки и лицензии

## <span id="page-7-0"></span>**Уникальные характеристики**

## **Прямая запись на USBносители**

Запись музыки на USB-устройство.

## **AUTO DJ**

В режиме AUTO DJ происходит наложение конца одной композиции и начала следующей для непрерывного воспроизведения.

## **Дополнительные принадлежности**

Проверьте наличие принадлежностей и ознакомьтесь с ними.

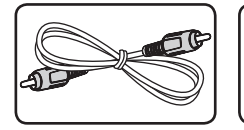

Видеокабель (1 шт.) Антенна FM (1 шт.)

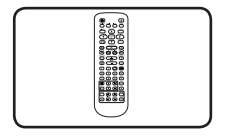

Пульт дистанционного управления (ПДУ) (1 шт.)

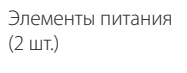

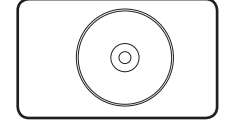

Диск караоке (1 шт.) Микрофон (1 шт.)

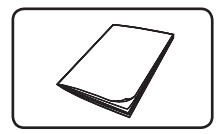

Сборник песен (1 шт.)

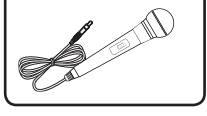

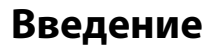

### **Воспроизводимые диски**

Данное устройство воспроизводит диски DVD±R/RW и CD-R/RW, содержащие файлы аудиозаписей, DivX, MP3, WMA и/или JPEG. Некоторые диски DVD±RW/DVD±R или CD-RW/CD-R не могут быть воспроизведены на этом устройстве из-за качества записи или физического состояния диска либо характеристик устройства записи и авторского программного обеспечения.

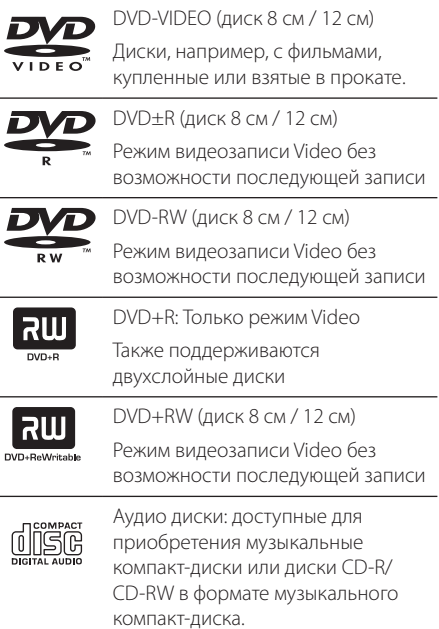

## **Отображение символа** & **на экране**

Во время работы на экране телевизора может появиться символ « $\bigcirc$ ». Это означает, что функция, описанная в руководстве пользователя, недоступна на данном диске.

## <span id="page-8-0"></span>**Символы, используемые в данном руководстве**

Диски DVD и финализированные DVD±R/RW DVD Файлы DivX y

Файлы в формате MP3/WMA, аудио компактдиски и поставление и поставление и по поставление и по полно по поставление и по полно по полно по полно по п Файлы в формате JPG **in the STATE** 

### **Региональные коды**

Данное устройство имеет региональный код, напечатанный на его задней панели. Данное устройство может воспроизводить только DVDдиски с маркировкой, указанной на задней панели, или с маркировкой «ALL» (Все).

- **•** Большинство DVD-дисков имеют отметку в виде земного шара с одним или несколькими числами, хорошо заметными на крышке. Это число должно совпадать с региональным кодом устройства, в противном случае диск не будет воспроизводиться.
- **•** При попытке воспроизведения диска DVD, региональный код которого отличается от регионального кода устройства, на экране телевизора проявится сообщение «Проверьте региональный код».

### , Примечание

Указывает на особые замечания и рабочие характеристики.

## , Совет

Предлагает полезные советы по облегчению задачи.

## >Внимание

Указывает на меры предосторожности, необходимые для предотвращения возможных поломок по причине неправильной эксплуатации.

## **Требования к воспроизводимым файлам**

## **Требования к музыкальным файлам MP3/WMA**

Совместимость файлов формата MP3/WMA с данным устройством ограничивается следующими характеристиками:

- **•** Частота дискретизации: 32 48 кГц (MP3), 32 48 кГц (WMA)
- **•** Скорость: 32 320 кбит/с (MP3), 40 192 кбит/с (WMA)
- **•** Максимальное количество файлов: до 999
- **•** Расширения файлов: .mp3/.wma
- **•** Формат файла CD-ROM: ISO9660/JOLIET
- **•** Рекомендуем использовать программу Easy-CD Creator, позволяющую создавать файловую систему ISO 9660.

## **Совместимые USBустройства**

- **•** MP3-плеер: MP3-плеер типа флэш-накопителя.
- **•** Флэш-накопитель USB: Устройства, поддерживающие USB 2.0 или USB 1.1.
- **•** Функция USB данного устройства поддерживает не все USB-устройства.

## <span id="page-9-0"></span>**Требования к USBустройствам**

- **•** USB-устройства, требующие установки дополнительных программ для подключения к компьютеру, не поддерживаются.
- **•** Не извлекайте USB-устройство во время его работы.
- **•** Чем больше емкость USB-устройства, тем больше времени занимает поиск.
- **•** Выполняйте резервное копирование всех данных во избежание их потери.
- **•** Если используется удлинительный USB-кабель или USB-концентратор, USB-устройство не распознается.
- **•** Файловая система NTFS не поддерживается. Поддерживаются только файловые системы FAT 16 и FAT 32.
- **•** Данное устройство не работает надлежащим образом, если общее количество файлов превышает 1000.
- **•** Внешние жесткие диски, устройства считывания карт памяти, устройства с кодовой защитой и жесткие USB-диски не поддерживаются.
- **•** USB-порт устройства нельзя подключать к компьютеру. Устройство нельзя использовать для хранения информации.

## **Требования к файлам изображений**

Для файлов изображений, воспроизводимых данным устройством, существуют следующие ограничения.

- **•** Максимальное количество пикселей по ширине: Нормально: 5120 x 3840 Прогрессивный JPEG: 2048 x 1536
- **•** Максимальное количество файлов: до 999
- **•** Некоторые диски могут не воспроизводиться из-за различия формата записи или состояния диска.
- **•** Расширения файлов: ".jpg"
- **•** Формат файла CD-ROM: ISO9660 LEVEL 1/JOLIET

## **Требования к файлам DivX**

Для файлов DivX, воспроизводимых данным устройством, существуют следующие ограничения.

- **•** Доступное разрешение: до 800 x 600 (ш x в) пикселей
- **•** Имя файла с субтитрами DivX должно содержать не более 45 символов.
- **•** Если код невозможно отобразить в файле формата DivX, он может быть изображен отметкой "\_" на экране.
- **•** Частота кадров: менее 30 кадров в секунду.
- **•** Если структура видео или звука записываемого файла не чередуется, выводится только видео или звук.
- **•** Воспроизводимые файлы DivX: ".avi", ".mpg", ".mpeg", ".divx"
- **•** Воспроизводимые форматы субтитров: SubRip (\*.srt/ \*.txt), SAMI (\*.smi), SubStation Alpha (\*.ssa/ \*.txt), MicroDVD (\*.sub/ \*.txt), SubViewer 2.0 (\*.sub/ \*.txt), Vobsub (\*.sub)
- **•** Воспроизводимые форматы кодеков: DIVX3.xx, DIVX4.xx, DIVX5.xx, MP4V3, 3IVX.
- **•** Воспроизводимые аудиоформаты: "AC3", "PCM", "MP3", "WMA".
- **•** Частота дискретизации: в пределах 32-48 кГц (MP3 и WMA)
- **•** Скорость передачи данных: в пределах 32-320 кбит/с (MP3) и 40-192 кбит/с (WMA)
- **•** Диски формата Live File System (живая файловая система) не поддерживаются данным устройством.
- **•** Если имя файла с фильмом отличается от имени файла с субтитрами, во время проигрывания в формате DivX субтитры могут не отображаться.
- **•** Проигрывание файла DivX, который не соответствует спецификациям DivX, может выполняться неправильно.

**1**

#### **Начало работы** 11

## <span id="page-10-0"></span>**Пульт станционного управления**

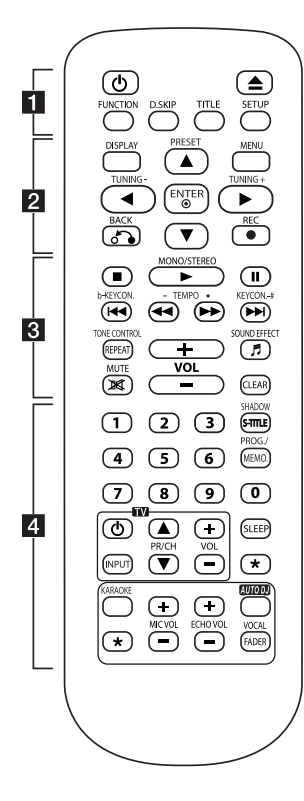

#### **Установка батареек**

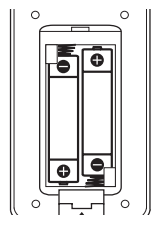

Откройте заднюю крышку пульта ДУ и вставьте две батарейки (размер AAA), соблюдая полярность  $\bigoplus$  и  $\bigoplus$ . • • • • • • • • • a•

1(POWER): включение или выключение устройства.

 $\triangle$ (OPEN/CLOSE) : открытие и закрытие лотка для дисков.

**FUNCTION**: выбор функции устройства и источника входного сигнала.

**D.SKIP**: выбор необходимого диска.

**TITLE**: Если оглавление DVD-диска содержит меню, на экране отображается заглавное меню. В противном случае меню диска не отображается.

**SETUP**: вход или выход из меню настройки.

• • • • • • • • • <mark>2</mark> • • • • • • • • **DISPLAY**: доступ к элементам экранного меню.

**MENU**: Доступ к меню на диске DVD.

**PRESET(▲/▼): выбор** радиоканала.

**TUNING(-/+)**: настройка желаемой радиостанции.

 $\triangle/\blacktriangledown/\blacktriangle/\blacktriangleright$ : (Вверх/Вниз/ Влево/Вправо): перемещение по экранным меню.

**ENTER<sup>O</sup>**: подтверждение выбора пункта меню.

**BACK<sup>3</sup> : возврат к** предыдущему меню.

**REC**X : запуск записи.

#### • • • • • • • • • 8 • • • • • • • •

**Z** (STOP): остановка воспроизведения или записи.

#### **MONO/STEREO**z:

- запуск воспроизведения.
- выбор моно/стерео. M(PAUSE):
- приостановка
- воспроизведения.
- покадровое
- воспроизведение заголовка (только DVD, DivX).

**KEY CON.(b/#)**: изменение тональности в соответствии с вокальным диапазоном в режиме караоке.

**TEMPO (-/+)** : позволяет ускорить или замедлить воспроизведение музыки в режиме караоке.

**CO/VISION** CKIP): переход к следующему или предыдущему разделу/треку/файлу.

**<</** / EXCAN): поиск в прямом и обратном направлении.

**TONE CONTROL**: регулирует мужскую или женскую тональность в режиме караоке.

**REPEAT**: выбор режима воспроизведения.

**VOL(+/-)** (громкость): регулировка уровня громкости.

**SOUND EFFECT**<sup>9</sup>: выбор режима звукового эффекта.

**MUTE**  $\mathbb{R}$ : отключение звука. **CLEAR** :

- удаление числа при установке пароля.
- удаление номера дорожки в списке программ.
- удаление кода языка во времянастройки языка интерфейса диска.

**1**

## **Пульт нционного правления**

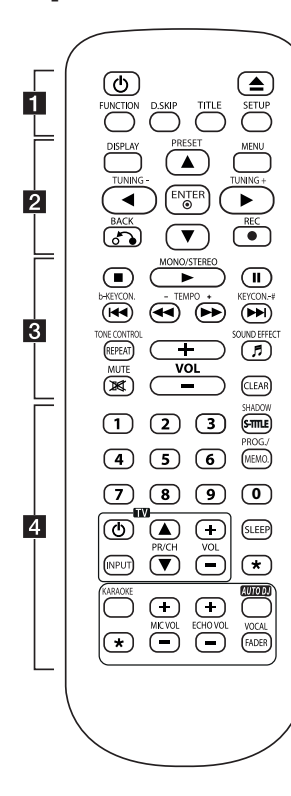

• • • • • • • • • <mark>4</mark> • • • • • • • •

**Цифровые кнопки 0-9** Выбор пронумерованных пунктов меню.

**SHADOW** : выделение элементов меню с помощью фоновой тени.

#### **S-TITLE** : во время

воспроизведения последовательно нажимайте кнопку **S-TITLE** , чтобы выбрать необходимый язык субтитров.

#### **PROG./MEMO.**

- Сохранение радиостанций.
- Создание списка воспроизведения для прослушивания.

#### **Кнопки управления**

**ТВ:** позволяют управлять телевизором (только для телевизоров LG).

#### **Управление телевизором.**

Можно управлять уровнем громкости, источником входного сигнала и включением питания телевизоров LG. Удерживая нажатой кнопку 1**(POWER)** (ТВ), нажимайте кнопку **PR/**  $CH(\triangle/\blacktriangledown)$  до тех пор, пока телевизор не будет включен или выключен.

**SLEEP**: автоматическое выключение устройства в определенное время.

?: данная кнопка не используется.

#### **KARAOKE**:

если в лоток установлен караоке-диск DVD или CD, можно переключиться в режим караоке. Данная кнопка позволяет переключиться из режима караоке в режим DVD/ CD.

**MIC VOL(+/-)**: регулировка чувствительности микрофона.

**ECHO VOL(+/-)**: регулировка уровня эхо-эффекта.

**AUTO DJ**: выбор режима AUTO DJ.

#### **VOCAL FADER**: можно

использовать режим караоке, уменьшая уровень громкости голоса исполнителя.

## <span id="page-12-0"></span>**Верхняя панель**

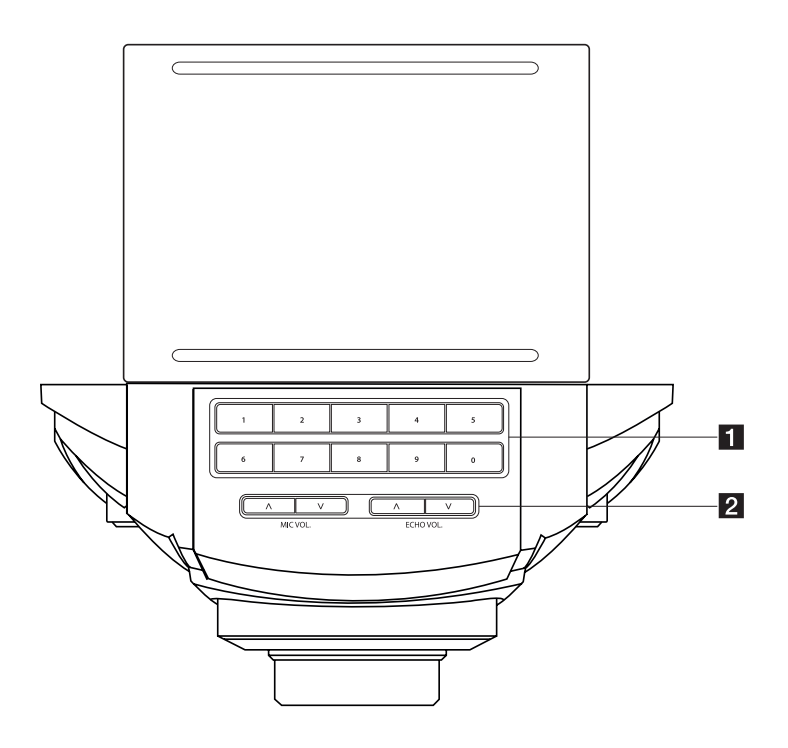

1 Цифровые кнопки 0-9: выбор пронумерованных пунктов меню.

#### **2** MIC VOL. ( $\Lambda$ /V)

Регулировка чувствительности микрофона.

#### **ECHO VOL.** ( $\Lambda$ /V)

Регулировка чувствительности микрофона.

## <span id="page-13-0"></span>**Передняя панель**

**1** Hayano pa6orbi **Начало работы**

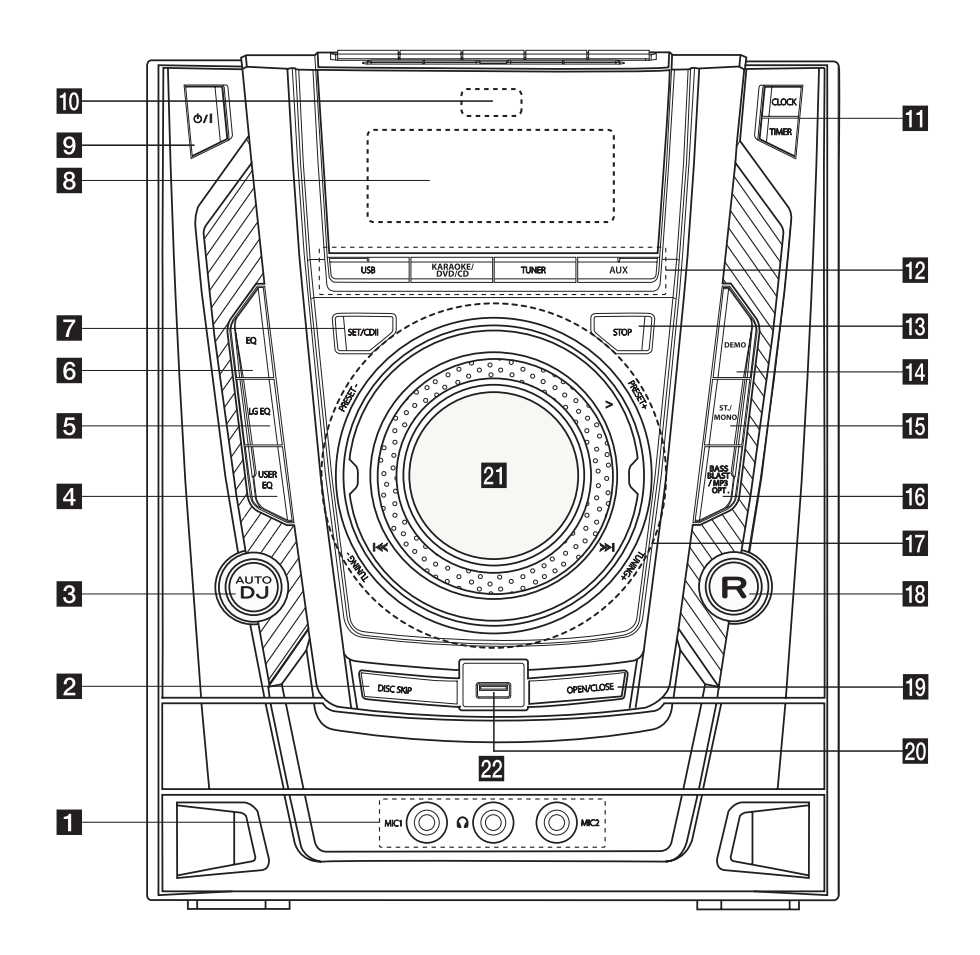

#### **1** MIC 1.2

Подключение микрофона к этому разъему.

 $\Omega$  Гнездо подключения наушников Осторожно! Избыточное звуковое давление в наушниках может привести к потере слуха.

#### **2** DISC SKIP

Выбор желаемого диска.

#### **R** AUTO DJ

Выбор режима AUTO DJ.

#### **d** USER EQ

Регулировка звуковой записи.

#### **6** LG EQ

Пользователь может выбрать эффект эквалайзера Natural (Естественный) или Local Specialization (Локально специализированный) с помощью кнопки «LG EQ».

#### f **EQ**

Выбор нескольких способов воспроизведения звука.

#### **z** SET/CD II

- Установка на паузу или подтверждение выполненной настройки.

- Приостановка воспроизведения.

#### В Дисплей

- $9$   $\left(\frac{1}{2}\right)$  (POWER)
- 10 Датчик дистанционного управления

#### **K** CLOCK

Настройка отображения часов и проверка времени.

#### **TIMER**

Использование проигрывателя в качестве будильника.

#### **12** USB

Выбор функции USB-накопителя.

#### **KARAOKE/DVD/CD**

Выбор режима DVD/CD или караоке.

#### **TUNER**

Выбор функции тюнера.

#### **AUX**

Выбор функции устройства, подключенного к разъему AUX.

#### **18** STOP

Остановка воспроизведения или записи.

#### **14** DEMO

Демонстрация возможностей каждой функции.

#### **IB** ST./MONO

Выбор режима стерео/моно.

#### **FG** BASS BLAST/MP3 OPT.

- Усиление высоких и низких частот, а также эффекта объемности звучания.

- Оптимизация сжатых файлов MP3 с целью улучшения звучания высоких частот.

#### $P$   $>$   $(P|AY)$

Запуск воспроизведения.

#### **PRESET(-/+)**

Выбор присвоенных номеров.

#### **TUNING(-/+)**

Выбор радиостанции.

#### $\left|\left|\left|\left|\left|\left|\left|\right|\right|\right|\right|\right|\right|$

- Поиск в прямом и обратном направлении.
- Переход к следующему/предыдущему треку/файлу/части.

#### **R** (RECORD)

Запуск записи.

#### **ID OPEN/CLOSE**

Открытие и закрытие лотка для дисков.

20 USB-порт

Позволяет воспроизводить или записывать звуковые файлы с помощью подключенного устройства USB.

21 Регулятор громкости

Регулировка громкости динамиков или наушников.

#### 22 Лоток для дисков

Отсек, в котором находится диск или диски.

<span id="page-15-0"></span>16 **Начало работы**

## **Задняя панель**

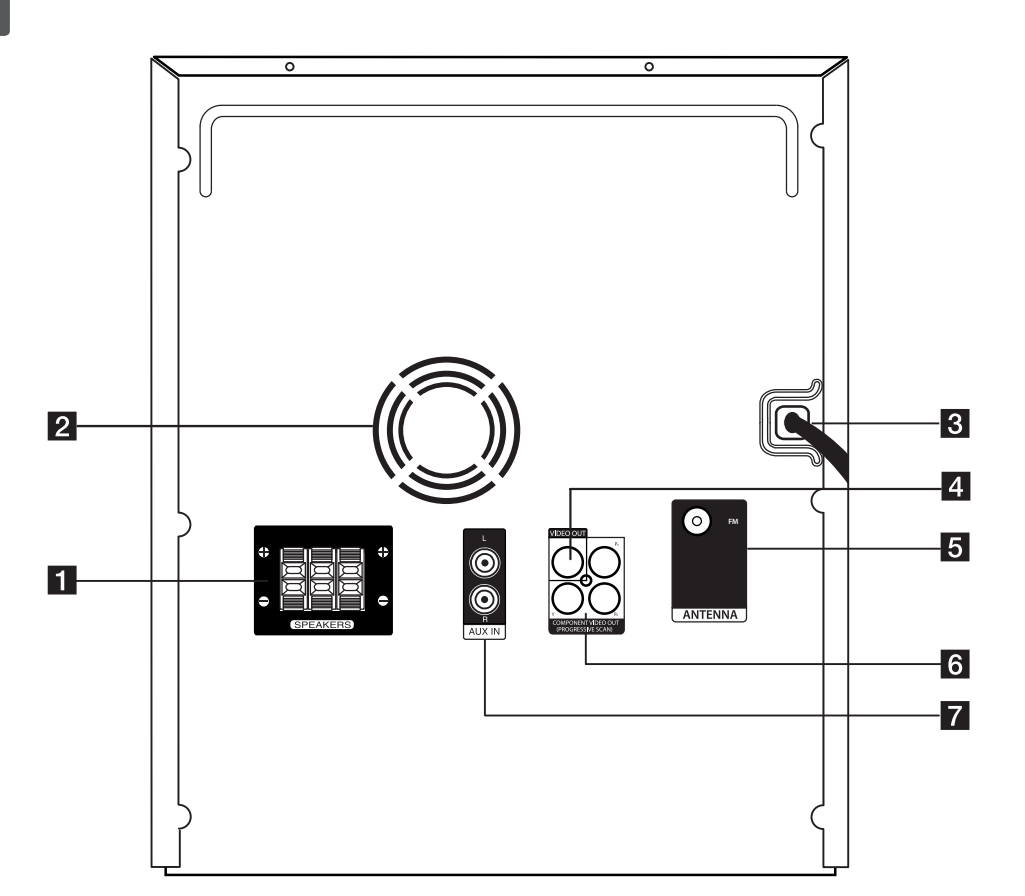

- **1** Разъемы **SPEAKERS** для подключения динамиков
- 2 Охлаждающий вентилятор
- В Кабель питания
- **4** Разъем **VIDEO OUT**
- **5** ANTENNA (FM)
- **6** Разъемы **COMPONENT VIDEO OUT (PROGRESSIVE SCAN)**
- **7** Разъемы AUX IN (L/R)

## <span id="page-16-0"></span>**Подключение к динамикам**

## **Подключение динамиков к проигрывателю**

Для подключения кабеля нажмите соответствующий пластмассовый выступ, чтобы открыть соединительные клеммы устройства. Вставьте провод и отпустите пластмассовый выступ.

Подсоедините контакт каждого черного провода к клемме с маркировкой – (минус), а другой контакт — к клемме с маркировкой + (плюс).

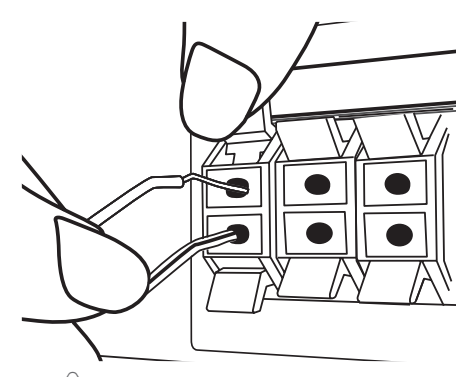

#### >Внимание

- Следите за тем, чтобы дети не клали посторонние предметы в канал динамика\* и не трогали его внутреннюю поверхность руками. \*Канал динамика: отверстие в корпусе
	- динамика для вывода сильных басов.
- Акустические системы содержат магнитные детали, которые могут вызвать искажение цвета на экране телевизора или монитора ПК. Устанавливайте динамики в стороне от телевизора или монитора.

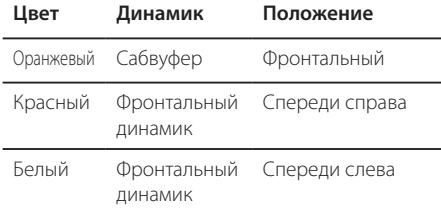

## <span id="page-16-1"></span>**Подключение антенны**

Для прослушивания радиостанций подключите прилагаемую FM-антенну

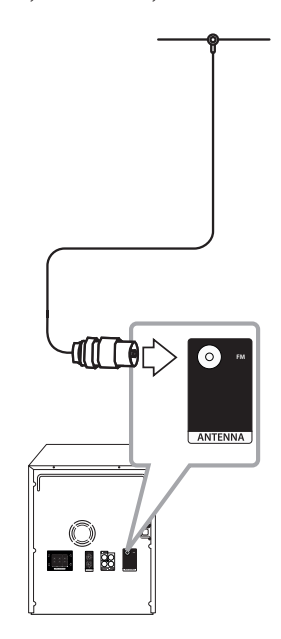

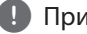

#### , Примечание

Убедитесь в том, что проводная антенна FM полностью развернута. Подключенная проводная антенна FM должна располагаться горизонтально.

## <span id="page-17-0"></span>**Подключение к телевизору**

Используйте одно из следующих подключений в зависимости от возможностей используемого оборудования.

- , Примечание
- **•** В зависимости от модели телевизора и другого оборудования устройство можно подключить несколькими способами. Для подключения используйте один из способов, описанных в настоящем руководстве.
- **•** Для правильного подключения см. инструкции к телевизору, стереосистеме и другим подключаемым устройствам.
- **•** Убедитесь, что устройство подключено непосредственно к телевизору. Настройте телевизор на подходящий канал видеовхода.
- **•** Не подключайте устройство через кассетный видеомагнитофон. Изображение может искажаться системой защиты от копирования.

### **Подключение видео**

С помощью видеокабеля подключите разъем VIDEO OUT проигрывателя к соответствующему входу телевизора.

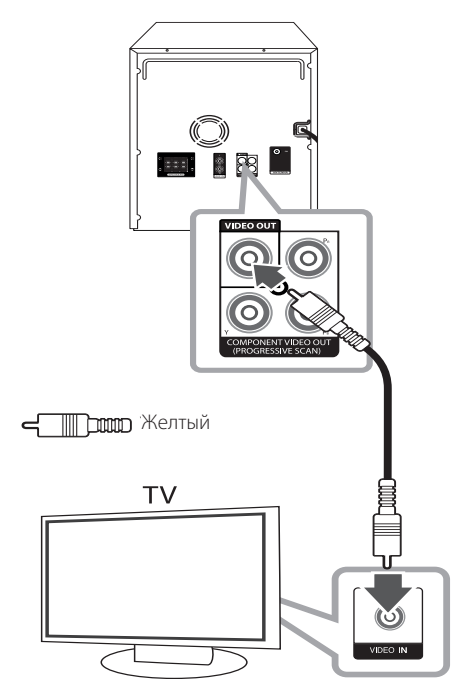

## <span id="page-18-0"></span>**Подключение к источнику компонентного видеосигнала**

С помощью компонентного кабеля подключите выход COMPONENT VIDEO OUT (PROGRESSIVE SCAN) проигрывателя к соответствующему входу телевизора.

Звук подается на динамики системы.

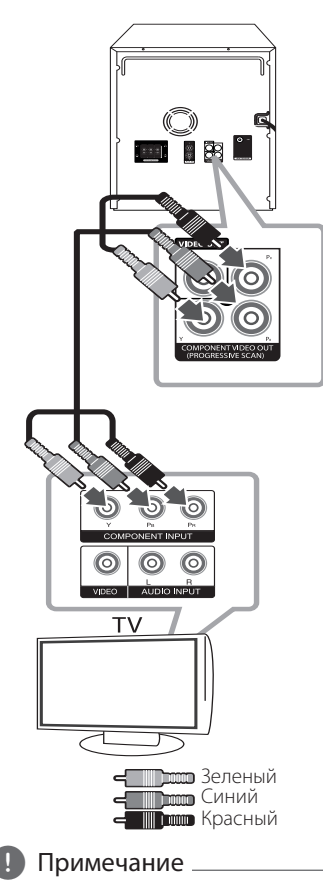

#### Если телевизор поддерживает режим прогрессивной развертки, следует использовать указанные выходы для подключения проигрывателя, а затем включить режим [Progressive Scan] в меню [Display], задав значение [On] (см. стр. [page](#page-20-1)  [21\)](#page-20-1).

## <span id="page-18-1"></span>**Подключение дополнительного оборудования**

### **Подключение к разъему AUX IN**

Подключите выход дополнительного устройства к входному разъему AUX (L/R) IN.

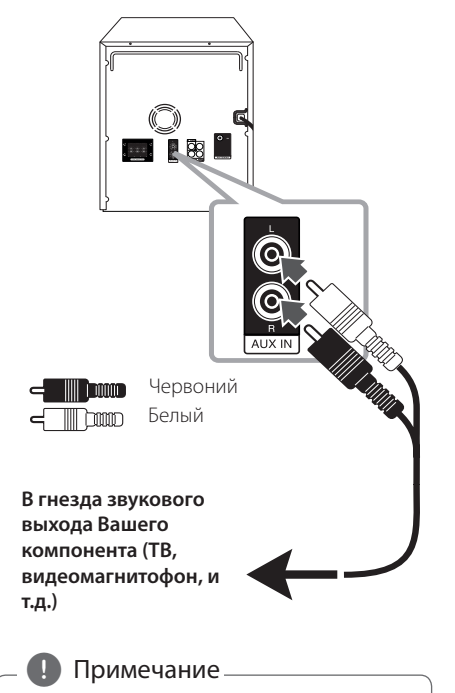

Если у телевизора есть только один звуковой выход (моно), соедините его с левым (белым) гнездом звукового входа на устройстве.

### <span id="page-19-0"></span>**Подключение устройств USB**

USB-порт служит для подключения USBнакопителя (MP3-плеера и т. п.) к разъему USB на передней панели устройства.

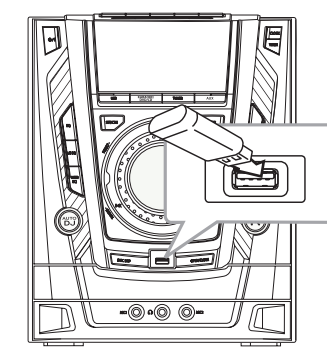

#### , Примечание

Извлечение USB-устройства.

- 1. Выберите другую функцию/режим или нажмите кнопку (STOP) на пульте ДУ или дважды кнопку **STOP** на устройстве.
- 2. Отсоедините USB-устройство от проигрывателя.

## **Настройка базовых параметров**

С помощью меню настройки можно выполнить регулировку таких параметров, как изображение и звук. Кроме того, можно задать язык для субтитров и меню настройки. Дополнительную информацию см. далее.

## **Начальные параметры экранного меню (не обязательно)**

При первом использовании устройства на экране телевизора отображается меню выбора языка. Перед использованием устройства необходимо выбрать язык. В качестве начального языка будет выбран английский.

- 1. Для включения устройства нажмите кнопку 1(POWER) на пульте дистанционного управления или кнопку **b/** (POWER) на устройстве . На экране появится меню настройки языка интерфейса.
- 2. Используйте кнопки  $\triangle/\blacktriangledown/\blacktriangle/\blacktriangleright$  на пульте дистанционного управления, чтобы выбрать язык, затем нажмите кнопку **ENTER<sup>O</sup>**. Появится меню подтверждения выбора.
- 3. Выберите [Enter] с помощью кнопок  $\blacktriangleleft$  / $\blacktriangleright$ , а затем нажмите кнопку **ENTER <sup>o</sup>** , чтобы завершить настройку языка интерфейса.

## <span id="page-20-0"></span>**Отображение и выход из меню настройки**

- 1. Выберите функцию DVD/CD или USB с помощью кнопки **FUNCTION** на пульте ДУ либо нажмите кнопку **KARAOKE/DVD/CD** или **USB** на устройстве.
- 2. Нажмите **SETUP** на пульте дистанционного управления. Появится меню [Установка].
- 3. Нажмите кнопку **SETUP** или **BACK**x , чтобы выйти из меню [Установка].

#### **Справочное меню для настройки**

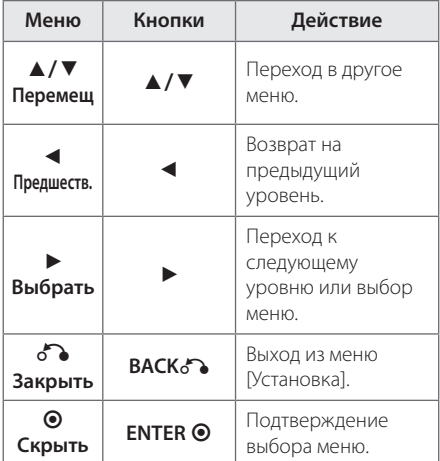

### **ЯЗЫК ИНТЕРФЕЙСА**

#### **Экранное меню**

Выберите язык отображения меню настройки и экранного меню.

#### **Звук/субтитры/меню диска**

Выберите предпочтительный язык звуковой дорожки, субтитров и меню диска..

#### **[Оригинал]**

Выбор исходного языка, использованного при записи диска.

#### **[Другой]**

Для смены языка с помощью цифровых кнопок и кнопки **ENTER** • на пульте ДУ введите четырехзначный числовой код из списка языков на page 39. При неправильном вводе кода языка нажмите кнопку **CLEAR**.

#### **[Выкл](для субтитров)**

Отключение субтитров.

## **ДИСПЛЕЙ**

#### **Формат экрана телевизора**

Выберите формат экрана исходя из формы экрана телевизора.

#### **[4:3]**

Выберите при подключении стандартного телевизора с соотношением сторон экрана 4:3.

#### **[16:9]**

Выберите при подключении стандартного телевизора с соотношением сторон экрана 16:9.

#### **Режим визуального отображения**

Изменение режима отображения доступно только для формата 4:3.

#### **[Конверт]**

Отображение широкоформатного изображения с черными полосами в верхней и нижней части экрана.

#### **[Полноэкранный]**

<span id="page-20-1"></span>Полное заполнение экрана формата 4:3 с обрезкой изображения при необходимости. **2**

#### <span id="page-21-0"></span>**Прогрессивная развертка (для подключения источника компонентного видеосигнала)**

Выбирается, если с выходных разъемов COMPONENT VIDEO OUT (PROGRESSIVE SCAN) поступает сигнал с прогрессивной разверткой. Если телевизор обрабатывает сигналы с прогрессивной разверткой, можно просматривать высококачественное изображение с точной цветопередачей. Для этого выберите значение [Вкл]. Если телевизор не обрабатывает сигналы с прогрессивной разверткой, выберите значение [Выкл]. Если для параметра Progressive Scan было по ошибке установлено значение [Вкл], устройство следует перезапустить. Сначала извлеките диск из устройства. Затем нажмите кнопку (STOP) и удерживайте ее в течение 5 секунд. При этом восстановится стандартная настройка

видеовыхода и на экране телевизора появится

## **ЗВУК**

изображение.

#### **Настр. кoлонок 2.1**

Выполните следующие настройки для встроенного 2.1-канального декодера объемного звука.

- **1.** Нажмите **SETUP**.
- **2.** С помощью кнопок **△/▼** выберите меню  $AUDIO$  и нажмите  $\blacktriangleright$ .
- **3.** Выберите меню настройки колонок [Настр. кoлонок 2.1] с помощью кнопок **A/▼** и нажмите **ENTER**.
- **4. Нажмите ENTER<sup>®</sup>**

Отобразятся настройки колонок [Настр. кoлонок 2.1].

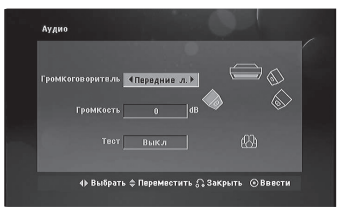

- **5.** Выберите нужную колонку с помощью кнопок  $\blacktriangleleft$  / $\blacktriangleright$
- **6.** Выполните настройку с помощью кнопок $\triangle/\blacktriangledown/\blacktriangle/\blacktriangleright$ .
- **7.** Чтобы подтвердить выбор, нажмите **ENTER<sup>O</sup>**. Вернитесь в предыдущее меню.

#### **Выбор колонки**

Выберите колонку, которую хотите настроить.

**Громкость** – Для регулировки громкости выбранной колонки нажмите  $\blacktriangleleft$  / $\blacktriangleright$ .

**Тест** – Для проверки сигнала от каждой колонки нажмите </a> громкость так, чтобы она совпадала с громкостью сигнала проверки, сохраненной в системе.

### **Контроль динамического диапазона (DRC, Dynamic Range Control)**

Позволяет сделать звук более четким при малой громкости (только для Dolby Digital). Для включения этого эффекта выберите [Вкл].

#### **Исполнение вокального произведения**

Выберите [Вкл], чтобы смешать каналы караоке с обычным стереозвучанием. Данная функция доступна только для многоканальных DVD-дисков караоке.

## <span id="page-22-0"></span>**БЛОКИРОВКА (родительский контроль)**

#### **Начальная настройка регионального кода.**

При первом использовании данного устройства следует выбрать код региона, как показано ниже.

- 1. Нажмите **SETUP** на пульте дистанционного управления.
- 2. Выберите меню [Блокировка] и нажмите  $K$ НОПКУ $\blacktriangleright$
- 3. Нажмите кнопку ▶. Для доступа к меню [Блокировка] необходимо ввести заданный ранее пароль. Введите пароль и нажмите кнопку **ENTER**b. Введите пароль еще раз, а затем нажмите кнопку **ENTER**b , чтобы выполнить проверку правильности ввода. В случае ошибки нажмите **CLEAR** перед тем, как нажать **ENTER**b.
- 4. Выберите первый символ с помощью кнопок  $\triangle$  /  $\blacktriangledown$
- 5. Нажмите кнопку и выберите второй символ  $c$  помощью кнопок  $\blacktriangle/\blacktriangledown$  .
- 6. Нажмите кнопку **ENTER**b , чтобы подтвердить выбор кода региона.

#### **Категории**

Блокирует воспроизведение дисков DVD в зависимости от категории их содержимого. Не все диски имеют установленную категорию.

- 1. Выберите [Блокировка] в меню [Блокировка] и нажмите кнопку $\blacktriangleright$ .
- 2. Введите пароль и нажмите кнопку **ENTER<sup>O</sup>**.
- 3. Выберите категорию в диапазоне от 1 до 8 с помощью кнопок  $\triangle/\blacktriangledown$  .

#### **[Rating 1-8]**

Категория (1) содержит наибольшее количество ограничений, категория (8) наименьшее.

#### **[Unlock]**

При разблокировке функция «Родительский контроль» становится неактивной, и все диски воспроизводятся в полном объеме.

4. Нажмите кнопку **ENTER** b, чтобы подтвердить выбор категории.

#### **Пароль**

Можно задать или изменить пароль.

- 1. Выберите [Пароль] в меню [Блокировка], а затем нажмите кнопку $\blacktriangleright$ .
- 2. Введите пароль и нажмите кнопку **ENTER<sup>O</sup>**.
	- Чтобы изменить пароль, нажмите кнопку **ENTER<sup>O</sup>** после вылеления параметра [Изменить]. Введите пароль и нажмите кнопку **ENTER<sup>O</sup>**. Введите пароль еще раз, а затем нажмите кнопку **ENTER**b , чтобы выполнить проверку правильности ввода.
- 3. Нажмите кнопку **SETUP** для выхода из меню.

, Примечание

Если вы забыли пароль, его можно сбросить, выполнив следующие действия.

1. Нажмите кнопку **SETUP**, чтобы отобразить меню настройки.

2. Введите 6-значное число 210499 и нажмите **ENTER** b. Пароль будет удален.

#### **Региональный код**

Введите код региона, по стандартам которого DVD-диску была присвоена категория из списка на page 38.

- 1. Выберите [Код региона] в меню [Блокировка] и нажмите кнопку $\blacktriangleright$ .
- 2. Введите пароль и нажмите кнопку **ENTER<sup>O</sup>**.
- 3. Выберите первый символ с помощью кнопок  $\blacktriangle/\blacktriangledown$  .
- 4. Нажмите кнопку и выберите второй символ  $\epsilon$  помощью кнопок  $\blacktriangle/\blacktriangledown$ .
- 5. Нажмите кнопку **ENTER<sup>®</sup>** , чтобы подтвердить выбор кода региона.

**2**

## <span id="page-23-0"></span>**ДОПОЛНИТЕЛЬНЫЕ СВЕДЕНИЯ**

#### **Регистрация DivX(R)**

О ВИДЕОФОРМАТЕ DIVX. DivX® является цифровым форматом видео, разработанным DivX, LLC, дочерней компанией корпорации Rovi Corporation. Данное устройство является сертифицированным устройством DivX Certified®, способным воспроизводить видео в формате DivX. Подробную информацию и программные средства преобразования файлов в формат DivX см. на веб-сайте divx.com.

О ФУНКЦИИ DIVX VIDEO-ON-DEMAND. Для воспроизведения приобретенных дисков DivX Video-on-Demand (VOD) данное устройство с сертификацией DivX Certified® следует зарегистрировать. Для получения регистрационного кода выберите раздел DivX VOD в меню настройки. Подробную информацию о регистрации см. на сайте vod.divx.com.

#### , Примечание

Все загруженные видеофайлы с DivX(R) VOD, имеющие данный код регистрации, можно воспроизвести только на этом устройстве.

#### **Полуфинал**

По окончании раздела/песни/записи на экране отображаются полученные вами очки и раздается звук фанфар.

#### **[Вкл]**

По окончании вашего пения на экране отображаются заработанные вами очки.

#### **[Выкл]**

Фанфары не звучат и очки не отображаются.

#### , Примечание

- Данная функция доступна для дисков DVD и DVD с караоке, на которых записано более двух дорожек.
- При просмотре фильмов отключите в меню настройки режим «Полуфинал» или используйте его без подключения микрофона. В противном случае при смене эпизода могут звучать фанфары и отображаться счет.
- Данная функция доступна в режиме DVD/ CD.
- Функция «Полуфинал» доступна только при подключенном микрофоне.

#### **Оценка в реальном времени (SSR, Real Time Score)**

Данная функция будет в реальном времени отображать баллы, рассчитанные на основе проверки периода и ритма во время исполнения песни в режиме караоке.

#### **[Вкл]**

Столбец оценки отображает уровни во время проверки периода и ритма.

#### **[Выкл]**

Столбец оценки не отображается на экране.

Данная функция не поддерживается в режиме полуфинала.

## <span id="page-24-0"></span>**Основные операции**

## **Действия с диском/USBустройством**

1. Вставьте диск. Для этого нажмите кнопку  $\triangle$ (OPEN/CLOSE) на пульте дистанционного управления или кнопку **OPEN/CLOSE** на устройстве.

Подключите USB-устройство к порту USB.

- 2. Выберите функцию DVD/CD или USB с помощью кнопки **FUNCTION** на пульте ДУ либо нажмите кнопку **KARAOKE/DVD/CD** или **USB** на устройстве.
- 3. Выберите файл (или запись) для воспроизведения с помощью кнопок  $\blacktriangle/\blacktriangledown/$ **◆/▶** на пульте ДУ или кнопок  $\left|\left|\left|\left|\left|\left|\right|\right|\right|\right|\right|$  на устройстве.

#### , Примечание

- **•** При воспроизведении диска или содержимого флэш-накопителя USB, одновременно содержащего файлы DivX, MP3/WMA и JPEG, можно выбрать меню файлов, которые нужно воспроизвести, нажав кнопку **MENU** на пульте ДУ.
- **•** Для большинства аудио- и DVDдисков воспроизведение начинается автоматически.
- **•** Устройство воспроизводит автоматически только музыкальные файлы на USBнакопителе или диске (за исключением папки).

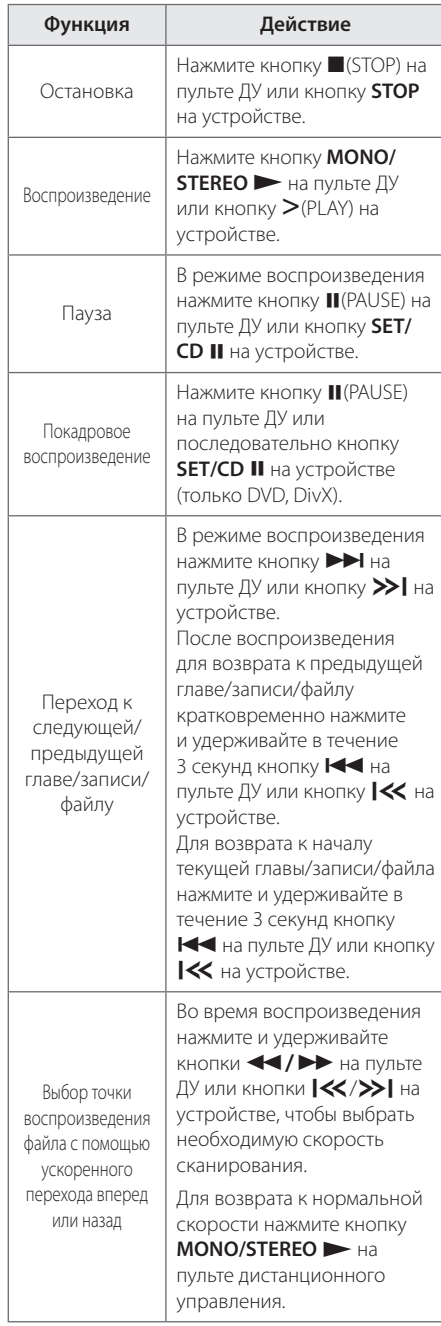

<span id="page-25-0"></span>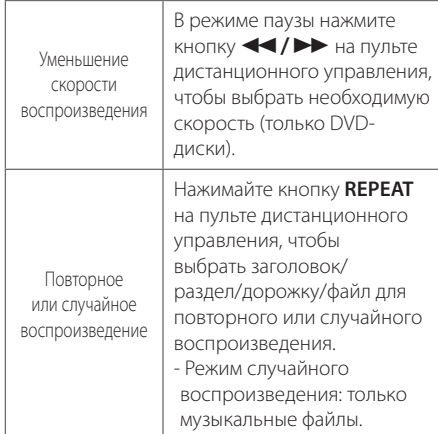

#### , Примечание

Сообщения на дисплее отображаются в следующем порядке.

- y USB: REPEAT / REPEAT ALL / RANDOM / OFF
- Компакт-диски MP3/WMA: REPEAT / REPEAT ALL / RANDOM / OFF
- Аудио диск: REPEAT / REPEAT ALL / RANDOM / OFF

## **Другие операции**

## **Отображение информации о содержимом**

На экране может отображаться различная информация о загруженном диске.

- 1. Нажмите кнопку **DISPLAY** на пульте ДУ, чтобы отобразить информацию о воспроизведении. Количество отображаемых элементов зависит от типа диска или состояния воспроизведения.
- 2. С помощью кнопок А/ ▼ можно выбрать элемент, а кнопки  $\blacktriangleleft$  /  $\blacktriangleright$  позволяют изменить или выбрать параметр.
- Заголовок Название воспроизводимого файла/общее количество файлов.
- Раздел Номер воспроизводимой части/ общее количество частей.
- Время Истекшее время воспроизведения. Выбрано общее время воспроизведения текущего файла.
- Аудио Выбранный язык аудиодорожки или канала.
- Субтитры Выбранный субтитр.
- Ракурс Выбранный ракурс/общее число ракурсов.
- Звук Выбранный звуковой режим.

## , Примечание

меню исчезает.

Если в течение нескольких секунд не происходит нажатие на кнопки, экранное

**3** Висилуатация **Эксплуатация**

### <span id="page-26-0"></span>**Отображение меню DVDдиска. DVD**

В случае воспроизведения диска DVD, содержащего несколько меню, необходимое меню можно выбрать с помощью кнопки **MENU**.

- 1. Нажмите кнопку **MENU** на пульте дистанционного управления. Отобразится меню диска.
- 2. Выберите меню с помощью кнопок  $\triangle/\blacktriangledown/\blacktriangle/\blacktriangle$  $\blacktriangleright$  .
- 3. Для подтверждения выбора нажмите **ENTER**b .

### **Отображение заголовков диска DVD**

В случае воспроизведения диска DVD, содержащего несколько заголовков, необходимый заголовок можно выбрать с помощью кнопки **TITLE**.

- 1. Нажмите кнопку **TITLE** на пульте дистанционного управления. Отобразится заголовок диска.
- 2. Выберите меню с помощью кнопок  $\triangle/\blacktriangledown/\blacktriangle/\blacktriangle$  $\blacktriangleright$  .
- 3. Для подтверждения выбора нажмите **ENTER**b .

## **Выбор языка субтитров MOVIE** DVD

Во время воспроизведения последовательно нажимайте кнопку **S-TITLE** на пульте ДУ, чтобы выбрать необходимый язык субтитров.

## **Воспроизведение с повышенной скоростью**  $\overline{w}$

Данная функция позволяет просматривать и прослушивать запись в полтора раза быстрее, чем в случае воспроизведения с нормальной скоростью.

- 1. Во время нормального воспроизведения нажмите кнопку **MONO/STEREO**z на пульте ДУ или кнопку D(PLAY) на устройстве, чтобы начать воспроизведение с повышенной скоростью. На экране появится сообщение X1.5.
- 2. Повторно нажмите кнопку **MONO/STEREO**z на пульте ДУ или кнопку > (PLAY) на устройстве, чтобы выйти из меню.

## **Воспроизведение с выбранного момента времени WOWE**

Чтобы начать воспроизведение файла или заголовка с любого выбранного момента времени, выполните следующие действия.

- 1. Нажмите кнопку **DISPLAY** на пульте ДУ во время воспроизведения.
- 2. Нажмите кнопку  $\blacktriangle/\blacktriangledown$ , чтобы выбрать значок таймера, после чего отобразится следующая последовательность символов: --:--:-- .
- 3. Задайте время в формате часы:минуты:секунды (слева направо). Если цифры введены неправильно, нажмите кнопку **CLEAR**, чтобы удалить их. Затем введите правильные цифры. Например, чтобы найти эпизод в момент 1 час, 10 минут и 20 секунд, необходимо ввести 11020.
- 4. Для подтверждения выбора нажмите **ENTER**b . Воспроизведение начнется с выбранного момента времени.

### **Сохранение последнего**  эпизода DDD

Устройство запоминает последний эпизод с последнего просмотренного диска. Последний эпизод остается в памяти даже после извлечения диска и отключения проигрывателя. Если загрузить повторно диск, сцена с которого была запомнена, воспроизведение автоматически начнется с этой сцены.

## **Изменение набора символов для правильного отображения субтитров DivX® -опция MOVIE**

Если во время воспроизведения субтитры неправильно отображаются на экране, нажмите и удерживайте приблизительно в течение 3 секунд кнопку **S-TITLE** на пульте ДУ, а затем нажмите кнопку **S-TITLE** , чтобы выбрать другой код языка для правильного отображения субтитров.

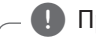

#### , Примечание

Если в течение 10 секунд не происходит нажатия кнопок, код языка интерфейса исчезает.

#### <span id="page-27-0"></span>**Программа воспроизведения MIISIC**

Содержимое диска можно воспроизводить в заданной последовательности, выстраивая порядок записей на диске. При извлечении диска программа очищается.

- 1. Выберите нужный музыкальный файл и нажмите кнопку **PROG./MEMO.** на пульте ДУ или выберите « $\Box$ <sup>\*</sup>» и нажмите кнопку **ENTER<sup>O</sup>** для добавления музыкального файла в список.
- 2. Чтобы добавить в список все музыкальные файлы с диска, выберите «ПЛ \*» и нажмите **КНОПКУ ENTER<sup>O.</sup>**
- 3. Для запуска программы воспроизведения выберите музыкальный файл в списке и нажмите кнопку **ENTER**b .
- 4. Чтобы исключить музыкальный файл из списка программы воспроизведения, выберите файл для исключения из списка и нажмите кнопку **CLEAR**, или выберите значок «<sup>Л</sup>ш» и нажмите **КНОПКУ ENTER<sup>®</sup>**.

Для исключения из списка всех музыкальных файлов выберите «Плт » и нажмите кнопку **ENTER<sup>O</sup>** 

## **Просмотр файлов с изображениями** <sup>i</sup>

Данное устройство может проигрывать диски с файлами фотоизображений.

- 1. Выберите функцию DVD/CD или USB с помощью кнопки **FUNCTION** на пульте ДУ либо нажмите кнопку **KARAOKE/DVD/CD** или **USB** на устройстве.
- 2. Нажмите кнопку  $\blacktriangle/\blacktriangledown$  на пульте дистанционного управления или кнопку Y**/** >> Ha устройстве, чтобы выбрать папку, а затем нажмите кнопку **ENTER**b на пульте дистанционного управления. Отобразится список файлов в папке. Если необходимо вернуться в предыдущий список папок, используйте кнопки  $\blacktriangle / \blacktriangledown$  на пульте дистанционного управления или кнопки  $\left|\left\langle \left\langle \right\rangle \right\rangle \right|$  на устройстве, чтобы выделить  $\left|\overline{\cdot}\right|$ ..., а затем нажмите кнопку **ENTER**b на пульте дистанционного управления или кнопку >(PLAY) на устройстве.
- 3. Если необходимо просмотреть определенный  $\phi$ айл, нажмите кнопки $\blacktriangle/\blacktriangledown$  на пульте ДУ или кнопки Y**/**U на устройстве, чтобы выделить

файл, а затем нажмите кнопку **ENTER**b на пульте ДУ или кнопку > (PLAY) на устройстве. Во время просмотра файла можно нажать кнопку ■(STOP) на пульте дистанционного управления или кнопку **STOP** на устройстве, чтобы перейти в предыдущее меню (меню JPEG).

## **Просмотр файлов изображений в режиме слайд-ШОУ РНОТО**

- 1. Выделите файл (не папку), с которого необходимо начать слайд-шоу.
- 2. Используйте кнопки  $\triangle/\blacktriangledown/\blacktriangle/\blacktriangleright$  на пульте дистанционного управления, чтобы выделить  $\mathbb{E}_\Phi$ . Затем с помощью кнопок  $\blacktriangleleft$  /  $\blacktriangleright$  выберите скорость смены кадров (3 с/5 с/8 с), а затем нажмите кнопку **ENTER**b.
- 3. Используйте кнопки ▲/▼/◀/▶, чтобы выбрать значок **D**, а затем нажмите **ENTER**<sup>.</sup>

#### **Справочное меню режима слайд-шоу**

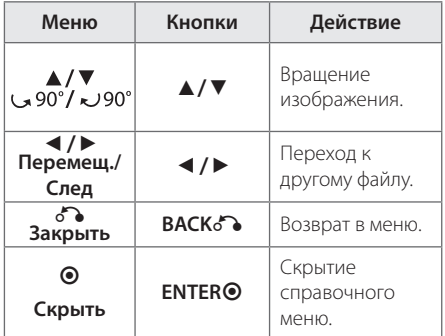

### **Настройка часов**

- 1. Включите питание.
- 2. Нажмите кнопку **CLOCK** на устройстве, если функция часов настраивается впервые. Нажмите и удерживайте кнопку **CLOCK** на устройстве в течение не менее двух секунд,

если функция часов была настроена ранее.

- 3. Выберите режим с помощью кнопок  $\ll/$ >I. - AM 12:00 (для отображения времени в 12-часовом формате) или 0:00 (для отображения времени в 24-часовом формате)
- 4. Нажмите кнопку **SET/CD** M , чтобы подтвердить выбор.
- <span id="page-28-0"></span>5. Установите часы с помощью кнопок  $\ll$ />).
- 6. Нажмите кнопку **SET/CD** M.
- 7. Установите минуты с помощью кнопок  $\lll$  $\gg$ l.
- 8. Нажмите кнопку **SET/CD** M.
- 9. Если необходимо сбросить часы, повторите действия пунктов 2-8.
- 10. Если необходимо остановить настройку часов, нажмите кнопку **CLOCK**.

## **Использование проигрывателя в качестве будильника**

- 1. Включите питание.
- 2. Нажмите кнопку **TIMER** на устройстве, чтобы настроить будильник.
- 3. Источники звука для будильника начнут мигать. В процессе мигания выберите источник звука с помощью кнопки **SET/CD** M.
- 4. Отобразится время включения «ON TIME». Значение установки часов начнет мигать. С помощью кнопок  $\ll$ />>1 выберите час, а затем нажмите кнопку **SET/CD** M , чтобы сохранить выбранное значение.
- 5. Значение установки минут начнет мигать. С помощью кнопок  $\ll$ />> выберите минуту, а затем нажмите кнопку **SET/CD** M , чтобы сохранить выбранное значение.
- 6. Отобразится время выключения «OFF TIME». Значение установки часов начнет мигать. С помощью кнопок  $\ll$ />>| выберите час, а затем нажмите кнопку **SET/CD** M , чтобы сохранить выбранное значение.
- 7. Значение установки минут начнет мигать. С помощью кнопок  $\ll$ />> выберите минуту, а затем нажмите кнопку **SET/CD** M , чтобы сохранить выбранное значение.
- 8. Значение настройки громкости начнет мигать. С помощью кнопок **X/>>** измените громкость, а затем нажмите кнопку **SET/CD** M , чтобы сохранить выбранное значение.
- 9. Проверьте состояние настройки.
- 10. Если необходимо сбросить будильник, повторите действия пунктов 2-8.

## **Настройка таймера выключения устройства**

Нажмите кнопку **SLEEP** несколько раз, чтобы выбрать время задержки между 10 и 180 минутами. После истечения времени задержки устройство выключится. Время выключения отображается в следующем порядке: 180 -> 150 -> 120 -> 90 -> 80  $-$  > 70 - > 60 - > 50 - > 40 - > 30 - > 20 - > 10.

Чтобы отменить задержку отключения, несколько раз нажмите кнопку **SLEEP**, чтобы дисплей изменил яркость.

#### , Примечание

- **•** Можно узнать время, остающееся до отключения устройства.
- **•** Нажмите кнопку **SLEEP**. На дисплее отобразится время, оставшееся до отключения.
- **•** Функция отключения активируется после срабатывания регулятора яркости.

#### , Примечание

- **•** После настройки часов можно настроить будильник.
- **•** Во время настройки времени и будильника можно проверить значение времени и булильника " $\mathbb{Q}$ " нажатием кнопки **CLOCK**, даже при выключенном проигрывателе.
- **•** Во время воспроизведения дважды нажмите кнопку **TIMER**, когда отображается значок будильника " $\bigoplus$ ". Проверьте состояние настройки.
- **•** Если будильник включен, на экране появится значок будильника " $\bigoplus$ ".
- Если будильник отключен, значок будильника " $\bigoplus$ " исчезнет с экрана.
- **•** Будильник может сработать только при нахождении устройства во включенном состоянии.
- **•** Если время настроено, устройство включится автоматически.
- **•** Если для режима DVD/CD выбран источник сигнала будильника, который расположен на диске DVD/ DivX CD в лотке для дисков, источник сигнала будильника автоматически переключается в режим TUNER.
- **•** Если вы выберете режим USB для установки в качестве источника звука будильника устройства с несколькими USB, источник звука будильника автоматически переключается в режим TUNER.

### <span id="page-29-0"></span>**Регулятор яркости**

Однократно нажмите на кнопку **SLEEP**. Окно дисплея потемнеет наполовину. Чтобы отменить уменьшение яркости, несколько раз нажмите кнопку **SLEEP** до тех пор, пока дисплей не станет ярким.

### **Демонстрационный режим**

В выключенном состоянии однократно нажмите кнопку **DEMO** на устройстве. Устройство включится, после чего на дисплее отобразится каждая функция.

#### **Временное отключение звука**

Для отключения звука нажмите кнопку **MUTE**@ на пульте дистанционного управления.

Отключение звука может понадобиться, например, чтобы ответить на телефонный звонок. На дисплее отобразится значок  $\mathbf{I}(\mathsf{X})$ .

Чтобы отменить отключение звука, еще раз нажмите кнопку **MUTE**@ или настройте уровень громкости с помощью кнопок **VOL(+/-)**.

#### **Экранная заставка**

Заставка появляется через пять минут простоя устройства после нажатия кнопки Stop.

## **Выбор системы (не обязательно)**

Необходимо выбрать соответствующий режим работы для телевизора. При отображении сообщения «НЕТ ДИСКА» нажмите и удерживайте в течение 5 секунд кнопку M(PAUSE) на пульте ДУ или кнопку **SET/CD** M на устройстве, чтобы перейти к выбору системы. (AUTO/PAL/NTSC).

## **Отображение информации о файле (ID3 TAG)**

Дополнительную информацию о воспроизводимом MP3-файле можно просмотреть при нажатии кнопки **DISPLAY** на пульте ДУ.

## **Воспроизведение в режиме AUTO DJ MUSIC**

В режиме AUTO DJ происходит наложение конца одной композиции на начало следующей для непрерывного воспроизведения. При этом выравнивается уровень громкости воспроизведения всех треков/файлов.

Несколько раз нажмите кнопку **AUTO DJ** на пульте ДУ или на устройстве, что позволит отобразить ряд параметров в следующем порядке: (AUTO DJ RANDOM) ->(AUTO DJ SEQUENTIAL) -> (AUTO DJ OFF).

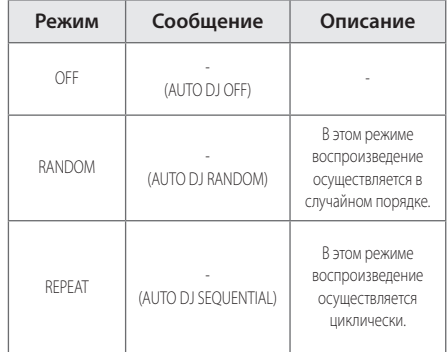

#### , Примечание

- **•** Функция поиска определенного места в композиции/файле , повторное воспроизведение и воспроизведение в произвольном порядке не поддерживаются в режиме AUTO DJ.
- **•** Если перейти к другим функциям или остановить воспроизведение двукратным нажатием кнопки Z(STOP) на пульте ДУ (или кнопки STOP на устройстве) в режиме AUTO DJ, функция AUTO DJ отключится.
- **•** Функция AUTO DJ не поддерживается музыкальными файлами с продолжительностью звучания менее 60 секунд.
- **•** Все аудиозаписи воспроизводятся непрерывно до тех пор, пока не будет отключена функция AUTO DJ.
- **•** Функция SCAN недоступна во время использования функции AUTO DJ.
- **•** Функция AUTO DJ также недоступна во время записи.
- **•** Если функция AUTO DJ активна во время смены диска, данная функция будет отключена.

## <span id="page-30-0"></span>**Использование радиоприемника**

Убедитесь, что подключена антенна FM. (См. стр. [page 17](#page-16-1))

### **Прослушивание радио**

- 1. Нажимайте кнопку **FUNCTION** на пульте ДУ или кнопку **TUNER** на устройстве, пока на дисплее не появится FM. Включится последняя настроенная радиостанция.
- 2. Автоматическая настройка. Нажмите и удерживайте приблизительно в течение 2 секунд кнопку **TUNING(-/+)** , пока не начнет изменяться частота, а затем отпустите кнопку. Поиск приостанавливается, когда устройство настраивается на станцию.

Ручная настройка. Многократно нажимайте кнопку **TUNING(-/+**).

3. Настройте уровень громкости с помощью регулятора громкости на передней панели или с помощью кнопок **VOL (+/-)** на пульте ДУ.

## <span id="page-30-1"></span>**Программирование радиостанций**

Можно настроить 50 FM-станций. Перед настройкой уменьшите уровень громкости до минимума.

- 1. Нажимайте кнопку **FUNCTION** на пульте ДУ или кнопку **TUNER** на устройстве, пока на дисплее не появится FM .
- 2. Выберите необходимую частоту с помощью кнопок **TUNING(-/+)**.
- 3. Нажмите кнопку **PROG./MEMO.** на пульте дистанционного управления. На дисплее будет мигать номер предустановленной станции.
- 4. Нажмите кнопку **PRESET(▲/▼)** на пульте ДУ или кнопку **PRESET(-/+)** на устройстве, чтобы выбрать номер предустановленной станции.
- 5. Нажмите кнопку **PROG./MEMO.** Станция настроена.
- 6. Для настройки других станций повторите действия пунктов 2-5.
- 7. Для прослушивания станции нажмите кнопку **PRESET(▲/▼)** на пульте ДУ или кнопку **PRESET(-/+)** на устройстве.

## **Удаление всех настроенных станций**

- 1. Нажмите и удерживайте кнопку **PROG./ MEMO.** в течение 2 секунд. На дисплее будет мигать сообщение ERASE ALL.
- 2. Для удаления всех настроенных радиостанций нажмите кнопку **PROG./MEMO.**

### **Улучшение качества радиоприема в диапазоне FM**

Нажмите кнопку **MONO/STEREO** > на пульте дистанционного управления. Приемник перейдет из режима стерео в режим моно. Качество приема улучшится.

## <span id="page-31-0"></span>**Настройка звука**

## **Выбор режима объемного звучания**

В системе предусмотрено несколько предустановленных звуковых схем объемного звучания. Выбор нужного режима объемного звучания осуществляется нажатием кнопки **SOUND EFFECT**<sup>9</sup> на пульте управления или нажатием кнопки **LG EQ/EQ/BASS BLAST/MP3 OPT.** на устройстве.

LG EQ/EQ можно изменить путем нажатия кнопки **SOUND EFFECT Я** на пульте ДУ или кнопки LG **EQ/EQ/BASS BLAST/MP3 OPT.** на устройстве , когда на дисплее отображается информация о звуковом эффекте.

Отображаемые режимы эквалайзера могут различаться в зависимости от источника звукового сигнала и используемых эффектов.

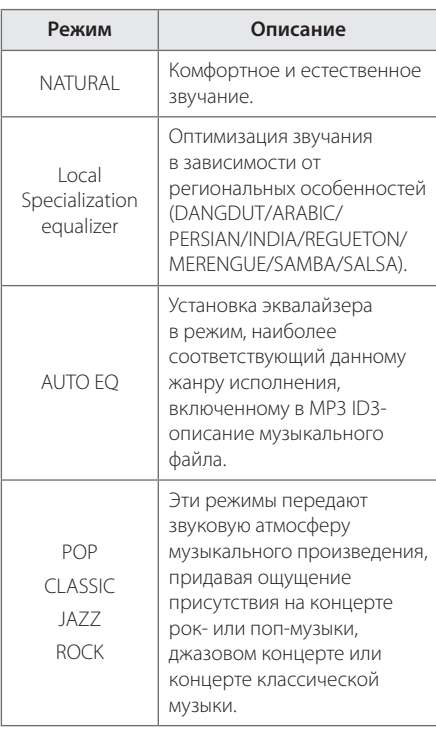

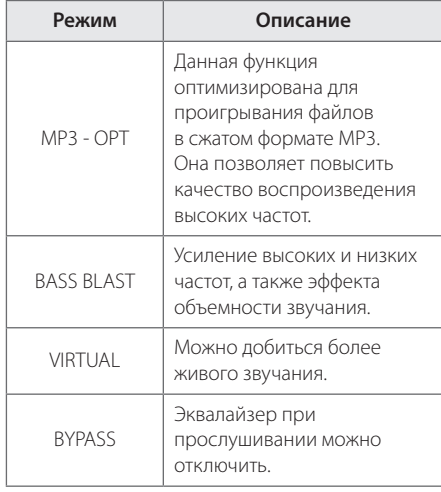

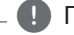

#### , Примечание

- **•** При некоторых режимах объемного звучания и в некоторых динамиках звук слишком тихий или полностью отсутствует. Это зависит от режима объемного звучания и источника аудио сигнала, но не является дефектом.
- **•** Возможно, потребуется перезагрузить режим объемного звука после переключения входа, иногда даже после перехода на другую звуковую дорожку.
- **•** Можно не выбирать параметр VIRTUAL, если микрофон подключен к проигрывателю.

### **Настройка режима USER EQ**

Прослушивание музыки возможно с применением необходимого звукового эффекта путем регулировки низких, средних и высоких частот.

- 1. Нажмите кнопку **USER EQ** на устройстве. На дисплее появится сообщение USER EQ.
- 2. Нажмите кнопку **SET/CD** M , чтобы перейти в режим USER EQ.
- 3. Выберите необходимый звуковой эффект BASS, MIDDLE или TREBLE с помощью кнопок **PRESET(-/+)**.
- 4. Нажмите кнопку **TUNING(-/+)** , чтобы выбрать необходимый уровень звука.
- 5. Для завершения настройки нажмите кнопку **SET/CD** M.

**3** Эксплуатация **Эксплуатация**

## <span id="page-32-0"></span>**Дополнительные возможности**

## **Прослушивание музыки с внешнего устройства**

Проигрыватель позволяет воспроизводить музыку с различных типов внешних устройств. (См. стр. [page 19\)](#page-18-1)

- 1. Подключите внешнее устройство к разъему AUX IN на проигрывателе.
- 2. Включите питание кнопкой (<sup>I</sup>) (POWER) на пульте дистанционного управления или кнопкой 1**/**!(POWER) на устройстве.
- 3. Выберите функцию AUX с помощью кнопки **FUNCTION** на пульте ДУ или кнопки **AUX** на устройстве.
- 4. Включите внешнее устройство и начните воспроизведение.

## **Запись на устройство USB**

Можно записать файл на устройство USB с различных звуковых носителей.

- 1. Подключите устройство USB к проигрывателю.
- 2. Выберите режим записи.
- 3. Нажмите кнопку **REC**X на пульте ДУ или кнопку **R** на устройстве.

Запись одного трека/файла. Воспроизводимый трек/файл можно записать на USB-устройство . Запись всех треков/файлов. В режиме остановки можно записать все треки/файлы на устройство USB . Запись списка программ. Созданный список программ можно записать на устройство USB.

4. Для прекращения записи нажмите кнопку **■(STOP) на пульте ДУ или кнопку STOP** на проигрывателе.

#### , Примечание

- **•** Ход записи (в процентах) на устройство USB можно отслеживать на экране дисплея. (только для MP3/WMA CD/AUDIO CD).
- **•** Во время записи MP3/WMA звук отсутствует.
- **•** Если запись останавливается во время воспроизведения, будут сохранены файлы, записанные к моменту остановки (только для аудио компакт-дисков).
- **•** Не извлекайте USB-накопитель и не выключайте устройство во время записи на USB. В противном случае может быть создан незавершенный файл, который не будет удален на ПК.
- **•** Если запись на устройство USB не производится, на экране дисплея отображаются сообщения «NO USB», «ERROR», «USB FULL» или «NO REC».
- **•** Универсальные устройства считывания карт памяти и внешние жесткие диски не подходят для записи USB.
- **•** Размер файла двухчасовой записи равен приблизительно 128 МБ.
- **•** В режиме воспроизведения дисков формата CD-G запись для накопителей USB не поддерживается.
- **•** Можно сохранить не более 999 файлов.
- **•** Номер файла сохраняется автоматически.
- **•** Он будет сохранен следующим образом.

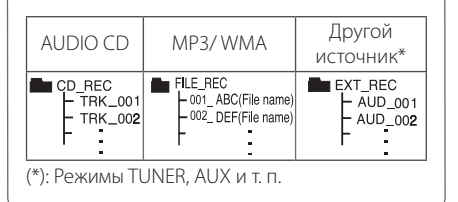

Создание копий материалов, защищенных от копирования, в том числе компьютерных программ, файлов, телевизионных передач и звуковых записей, может рассматриваться как нарушение авторских прав и являться уголовным преступлением. Запрещается использовать данное оборудование в указанных целях.

> **Будьте ответственными! Уважайте авторские права!**

**3**

## <span id="page-33-0"></span>**Использование режима караоке**

- 1. Включите электропитание телевизора и устройства.
- 2. Откройте лоток и вставьте диск. Для этого нажмите кнопку <sup>M</sup>(OPEN/CLOSE) на пульте дистанционного управления или кнопку **OPEN/CLOSE** на устройстве.
- 3. Закройте лоток. Для этого нажмите кнопку B(OPEN/CLOSE) на пульте дистанционного управления или кнопку **OPEN/CLOSE** на устройстве.
- 4. Чтобы перейти в режим **KARAOKE/DVD/ CD**, нажмите кнопку **FUNCTION** на пульте дистанционного управления или кнопку **KARAOKE/DVD/CD** на устройстве.
- 5. Подключите микрофон к разъемам MIC.
- 6. Нажмите необходимый номер мелодии, соответствующий цифровым кнопкам от 0 до  $\Omega$
- 7. Если необходимо отменить выбранный номер мелодии, нажмите кнопку **CLEAR** на пульте дистанционного управления.
- 8. Чтобы начать, нажмите кнопку **MONO/STEREO**  $\blacktriangleright$  на пульте ДУ или кнопку  $\blacktriangleright$  (PLAY) на устройстве.
- 9. Чтобы закончить, нажмите кнопку (STOP) на пульте ДУ или кнопку **STOP** на устройстве.

#### **Изменение тональности в соответствии с вокальным диапазоном**

Можно выбрать любую из 13 тональностей (6 высоких тональностей, 6 низких и одну оригинальную тональность).

- На экране появятся параметры настройки.
- Для снижения тональности последовательно нажимайте кнопку **KEY CON.(b)** на пульте дистанционного управления во время воспроизведения.
- Для повышения тональности последовательно нажимайте кнопку **KEY CON.(#)** на пульте дистанционного управления во время воспроизведения.

#### **Регулировка уровня эхо**

К звуку от микрофонов можно добавить эффект эхо.

Нажмите кнопку **ECHO VOL(+/-)** на пульте дистанционного управления или **ECHO VOL.**  $(\Lambda/V)$  на устройстве, чтобы увеличить или уменьшить громкость эхо. (тональности от 1 до 14)

#### **Регулировка тембра**

Для настройки тембра песни в режиме караоке выполните следующие действия.

Нажмите несколько раз кнопку **TONE CONTROL** на пульте дистанционного управления, чтобы выбрать мужской (MAN) или женский (WOMEN) тембр.

#### **Изменение темпа**

Данная функция может использоваться в тех случаях, когда необходимо ускорить или замедлить воспроизведение.

- $\bullet$  Нажмите несколько раз кнопку **ТЕМРО +/** $\blacktriangleright$ на пульте дистанционного управления, если необходимо ускорить воспроизведение.
- Нажмите несколько раз кнопку **ТЕМРО -/<** на пульте дистанционного управления , если необходимо ускорить воспроизведение.

#### **Функция затенения**

Если заголовок KARAOKE CD и субтитры песни накладываются друг на друга, субтитры песни могут быть не видны. Чтобы выделить субтитры песни, нажмите кнопку **SHADOW** на пульте дистанционного управления.

- Субтитры будут выделены с помощью фонового теневого изображения.

### <span id="page-34-0"></span>**Использование микрофона**

- 1. Подключите микрофон к разъему **MIC 1, 2** на устройстве.
- 2. Начните воспроизведение музыкальной записи.
- 3. Начните петь вместе с музыкальным аккомпанементом. Настройте чувствительность микрофона с помощью кнопок **MIC VOL (+/-)** на пульте ДУ.

#### , Примечание

- **•** Если микрофон не используется, настройте чувствительность микрофона на максимально низкий уровень или отключите микрофон. Затем отсоедините микрофон от разъема **MIC 1, 2**.
- **•** Если микрофон располагается слишком близко к динамикам, может возникнуть резкий звуковой шум. В этом случае переместите микрофон подальше от динамиков или уменьшите уровень громкости звука с помощью кнопок **MIC VOL (+/-)**.
- **•** Если звучание микрофона слишком громкое, звук может искажаться. В этом случае настройте громкость с помощью кнопок **MIC VOL (+/-)**.

### **Снижение уровня громкости вокала исполнителя**

Данная функция используется в режиме караоке и позволяет уменьшить уровень громкости голоса исполнителя. (MP3/WMA/CD и другие форматы)

Нажмите кнопку **VOCAL FADER** на пульте дистанционного управления, после чего на дисплее отобразится сообщение FADE ON. Для отмены повторно нажмите кнопку **VOCAL**

#### **FADER** .

Эффективность режима VOCAL FADER может быть различной в зависимости от условий записи музыкальных файлов.

#### , Примечание

- Данная функция доступна только при подключении микрофона.
- Функция недоступна в режиме МОНО.

#### **Резервирование песни**

Если необходимо зарезервировать следующую мелодию, это можно сделать без ожидания.

- 1. Нажмите необходимый номер мелодии, соответствующий цифровым кнопкам от 0 до 9. На экране телевизора отобразится номер мелодии.
- 2. Для выполнения резервирования нажмите кнопку **PROG./MEMO.** на пульте дистанционного управления. Номер мелодии зарезервирован.
- 3. Повторите действия пунктов 1-2. Можно зарезервировать до 8 песен.

#### **Отмена резервирования песни**

При каждом нажатии кнопки **CLEAR** пульта дистанционного управления будет происходить последовательная отмена зарезервированных песен.

#### **Отмена или изменение неправильно зарезервированной песни**

Нажмите кнопку **PROG./MEMO.**, чтобы перейти в необходимое положение, а затем нажмите кнопку **CLEAR** для отмены резервирования песни.

#### <span id="page-35-0"></span>**Меню караоке**

1. Для перехода в главное меню нажмите кнопку **MENU** на пульте дистанционного управления. На экране отобразится главное меню.

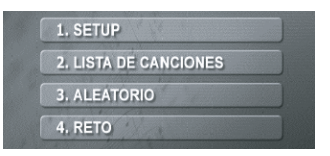

- 2. Выберите необходимый параметр в меню путем нажатия кнопок **△/▼/◀/**▶ и **ENTER @**.
- 3. Настройте значения параметров или выберите параметр в меню с помощью кнопок  $\triangle/\blacktriangledown/\blacktriangle/$  $\blacktriangleright$   $\blacksquare$  **ENTER**  $\odot$
- 4. Для перехода в предыдущий режим нажмите кнопку **BACK**

#### **1. Раздел SETUP**

Выберите этот раздел, если необходимо включить/ отключить следующие функции.

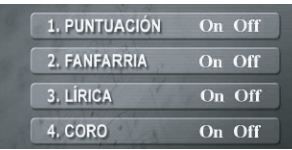

Выберите ON/OFF, чтобы включить/отключить.

#### **2. Раздел MUSIC LIST**

Необходимую песню можно выбрать в списке музыкальных файлов.

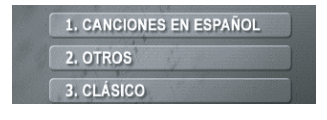

Выберите один из следующих параметров после выбора LOCAL SONG / POP SONG на предыдущем этапе.

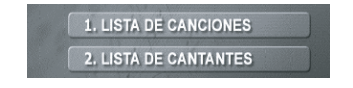

Выберите один из следующих параметров после выбора CLASSIC LIST на предыдущем этапе.

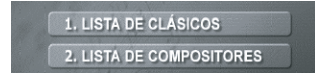

Выберите название композиции или весь заголовок.

#### **3. Раздел RANDOM**

Песни воспроизводятся случайным образом.

#### **4. Раздел CHALLENGE**

Для проведения музыкального соревнования файлы звукозаписей могут быть разделены на две группы: красную и синюю.

.

- 1. Выберите ESTABLECER UN NÚMERO PARA GANAR
- 2. Выберите .
- 3. Нажмите | INICIAR .
- 4. Выберите номер, чтобы начать петь в сопровождении музыкального аккомпанемента.
- 5. Повторите действие пункта 4. Попеременно воспроизводите музыкальные композиции из красной или синей группы.
- 6. При достижении целевого выигрышного номера на экране телевизора появится сообщение **FELICIDADESI**
- 7. В зависимости от желания продолжить или прекратить музыкальное соревнование выберите **или**  $\begin{bmatrix} 2. & NQ \end{bmatrix}$ .

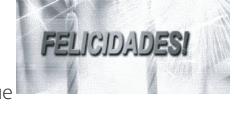

ESTABLECER UN NÚMERO PARA GANAR

 $90$ 

 $\Omega$ 

 $\overline{20}$ 

PUNTUACIÓN DEL RETO

 $\frac{1}{4}$ 18

**INICIAR** 

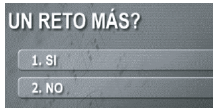

# <span id="page-36-0"></span>**Устранение неисправностей**

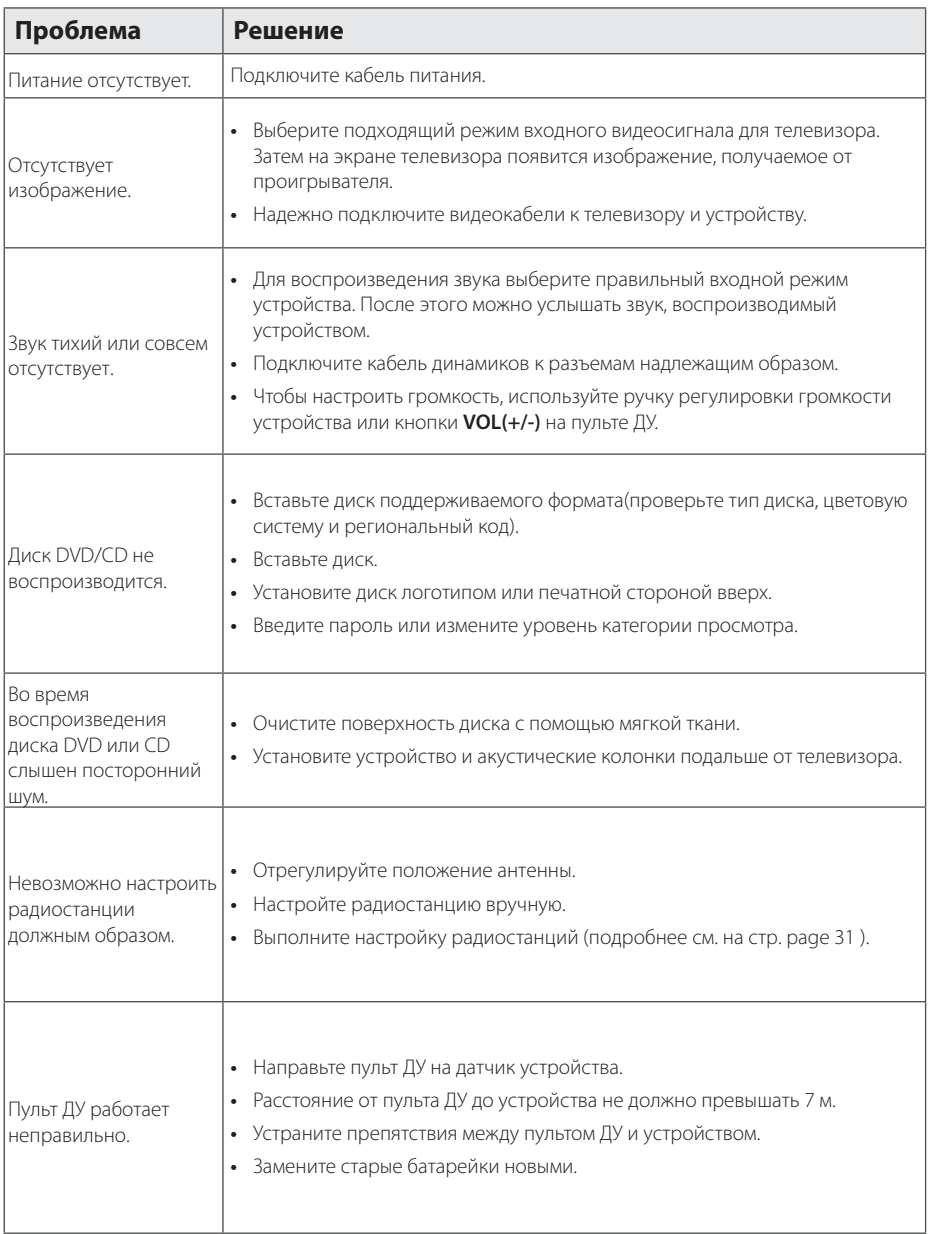

# <span id="page-37-0"></span>**Региональные коды**

Выберите региональный код из списка.

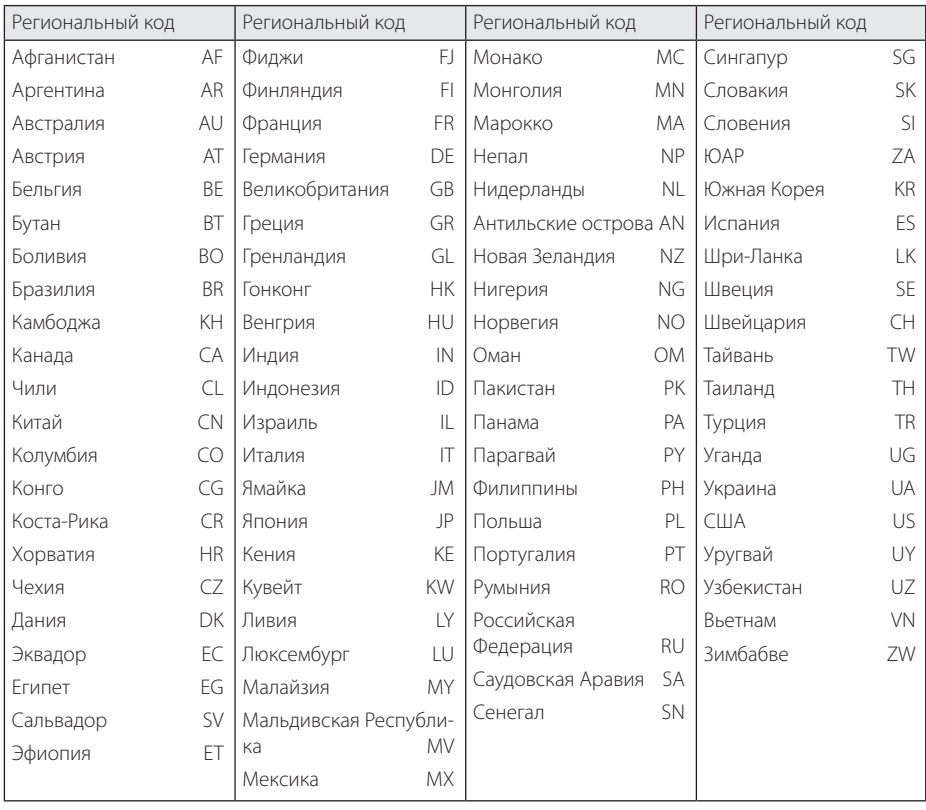

# <span id="page-38-0"></span>**Коды языков**

Данный список следует использовать для ввода необходимого языка при начальных настройках следующих параметров: звук/субтитры/меню диска.

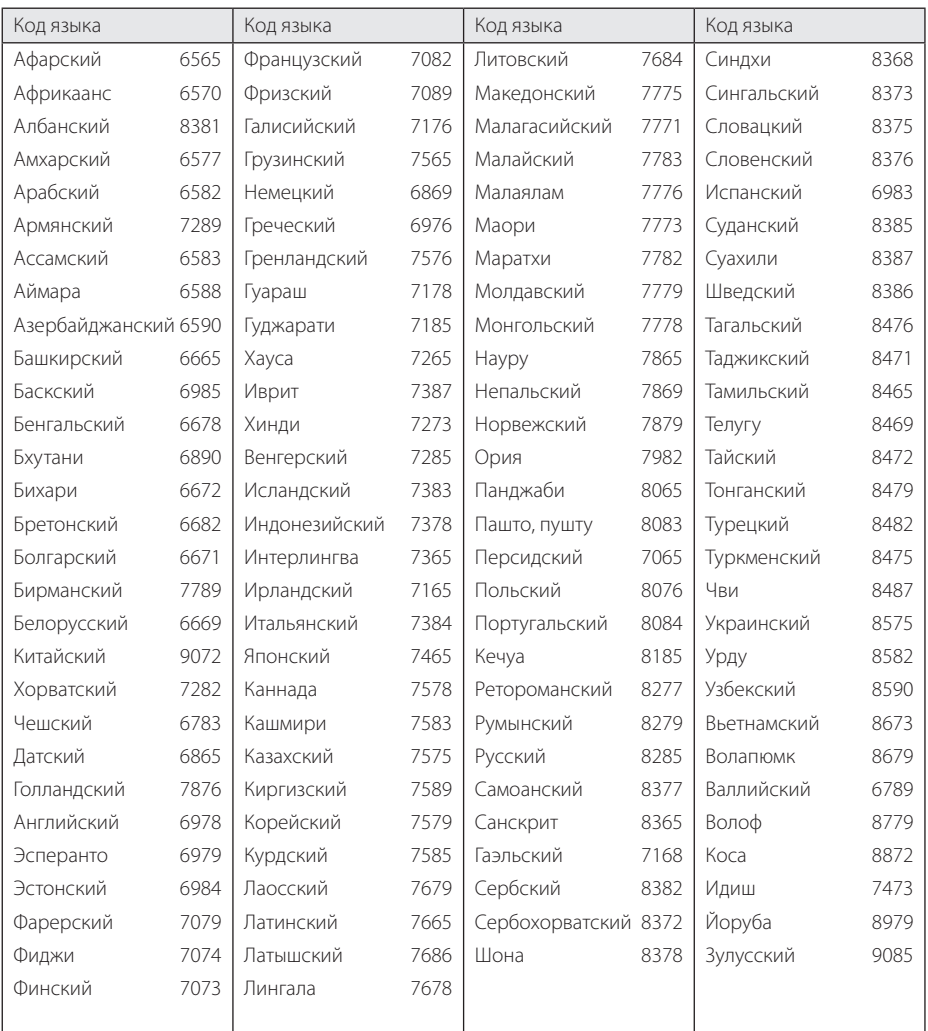

# <span id="page-39-0"></span>**Технические характеристики**

## Общие параметры

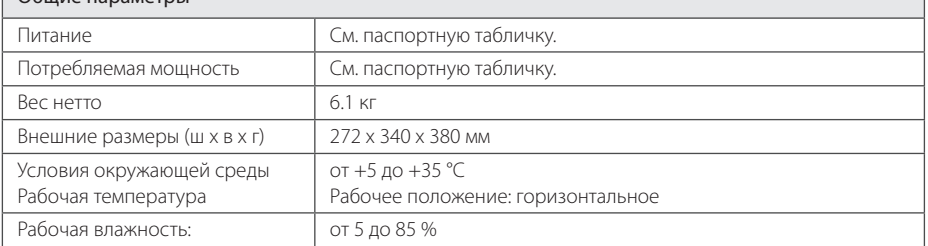

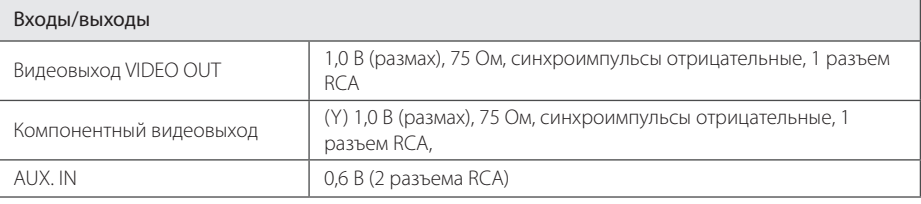

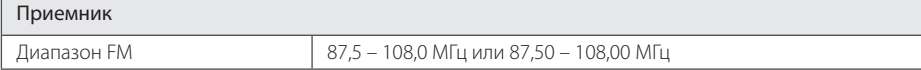

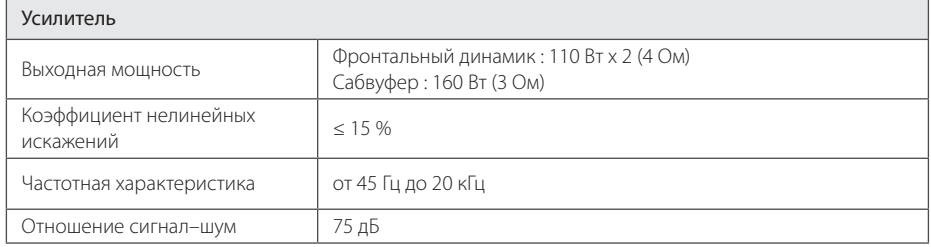

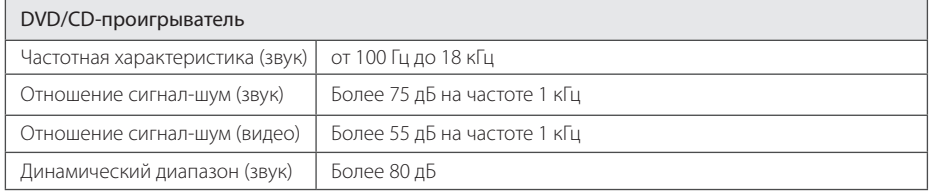

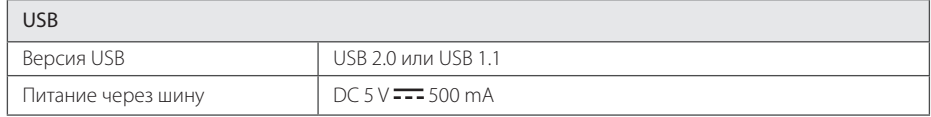

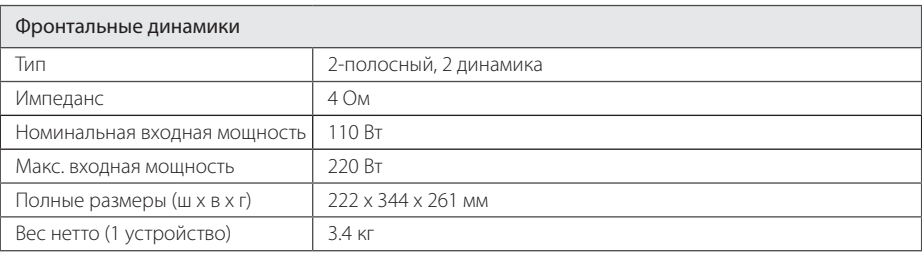

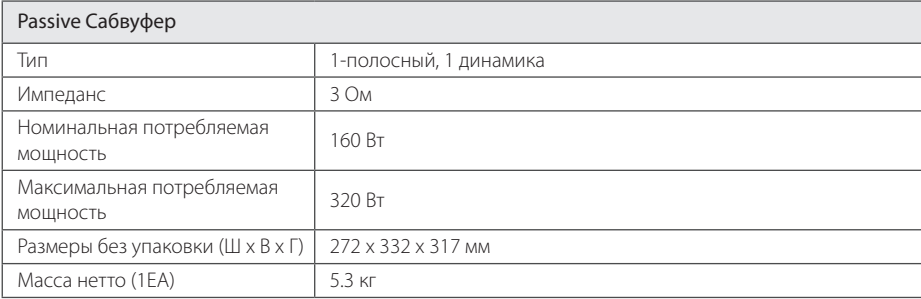

**•** Конструкция устройства и его технические характеристики могут быть изменены без предварительного уведомления.

## <span id="page-41-0"></span>**Техническое обслуживание**

## **Обращение с устройством**

#### **Транспортировка устройства**

Сохраняйте исходные упаковочные материалы и коробку. Если необходимо перевезти устройство, для максимальной защиты упакуйте его так, как это было сделано на заводе.

#### **Поддержание чистоты внешних поверхностей**

Не используйте рядом с устройством летучие жидкости, такие как средство от насекомых.

Поверхность можно повредить, если вытирать пыль, сильно надавливая на поверхность.

Не допускайте продолжительного контакта с устройством резиновых или пластиковых предметов.

#### **Чистка устройства**

Для очистки проигрывателя используйте мягкую сухую ткань. Если поверхности очень загрязнены, используйте мягкую ткань, слегка смоченную в неагрессивном моющем средстве. Не используйте агрессивные растворители, такие как спирт, бензин или разбавители, так как они могут повредить поверхность устройства.

#### **Техническое обслуживание устройства**

Данный проигрыватель является высокотехнологичным устройством. Если оптические линзы или части дисковода загрязнены или имеют следы износа, качество изображения может ухудшиться. Для получения более подробной информации обращайтесь в ближайший авторизованный сервисный центр.

### **Примечания о дисках**

#### **Обращение с дисками**

Не приклеивайте на диски бумагу или липкую ленту.

#### **Хранение дисков**

После проигрывания убирайте диск в футляр. Не храните диски там, где на них будет падать прямой солнечный свет или рядом с источниками тепла, не оставляйте их в припаркованной машине под воздействием прямых солнечных лучей.

#### **Чистка дисков**

Не используйте активные растворители, такие как спирт, бензин, лакокрасочные растворители, имеющиеся в продаже чистящие средства, или антистатический спрей, предназначенный для старых виниловых пластинок.

## **Товарные знаки и лицензии**

lays **AP** 

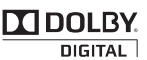

Dolby, Pro Logic и символ двойного D являются товарными знаками компании Dolby Laboratories.

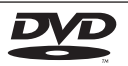

**VIDEO**<br>Логотип DVD является товарным знаком DVD Format/Logo Licensing Corporation.

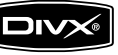

DivX®, DivX Certified® и связанные с ними логотипы являются товарными знаками Rovi Corporation или ее дочерних компаний и используются по лицензии.

 $\overline{\phantom{a}}$ 

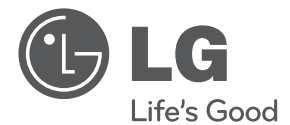

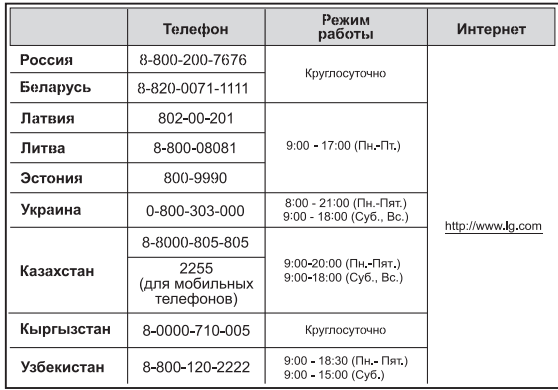

#### **Україна**

Name and address of importer: ПІІ 'ЛГ Електронікс Україна', Україна, 01004, м. Київ, вул. Басейна, 4 (літера А), тел.: +38 (044) 201-43-50, факс: +38 (044) 201-43-73

#### **Российская Федерация**

Импортер OOO "ЛГ Электроникс Рус"

Адрес импортера : 143160 Российская Федерация, Московская область, Рузский район, сельское поселение Дороховское, 86 км. Минского шоссе, д.9

Адрес производителя : ВТРЕК ГуангЧжоу ПанЮ Джуда Кар Аудио Эквипмент Ко., ЛТД. Китай, пров. Гуандонг, г. Гуанжоу, Паню Борот, Даши таун, Шибей Индастриал Роуд, Промышленный парк ВТРЕК Девей

Сделано в Китае

#### **Қазақстан Республикасы**

Импорттаушы АҚ "ЭЛ Джи Электроникс Алматы Қазақстан", 050061, Алматы қ., к. Кокорай, 2А

Өндірушінің мекенжайы : VTREK GuangZhou PanYu Juda Car Audio Equipment Co.,LTD. Қытай, Гуандонг аймағы, Гуанжоу қаласы, Панью Боро Даши таун, Шибей Индастриал Роуд, ВТРЕК Девей өнеркәсіптік саябағы.

Қазақстан Республикасы территориясында тұтынушылардан келіп түскен талаптар мен ұсыныстарды қарайтын және тауарды жөндеу мен техникалық қызмет көрсететін ұжым :

АҚ «Эл Джи Электроникс Алматы Казахстан» , 050061, Қазақстан Республикасы, Алматы қ., Кокорай, 2А. Басқа сервис орталықтары жайында мағлұматты "Тұтынушыға қызмет көрсету орталығына" телефон шалу арқылы білуге болады.

Қытайда жасалған

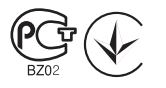